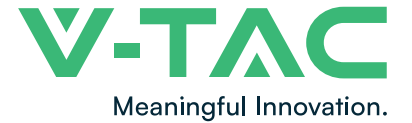

WEEE Number: 80133970

# INSTRUCTION MANUAL

THREE PHASE METER FOR-VT-6605305, VT 6608305, VT-6610305

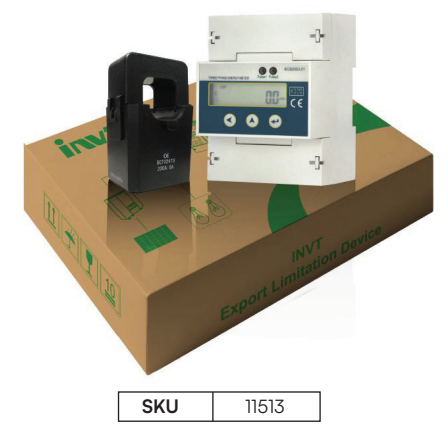

## INTRODUCTION

Thank you for selecting and buying V-TAC Product. V-TAC will serve you the best. Please read these instructions carefully & keep this user manual handy for future reference. If you have any another query, please contact our dealer or local vendor from whom you have purchased the product. They are trained and ready to serve you at the best.

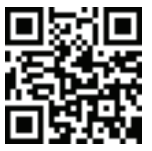

#### MULTI-LANGUAGE MANUAL QR CODE

Please scan the QR code to access the manual in multiple languages.

**IN CASE OF ANY QUERY/ISSUE WITH THE PRODUCT, PLEASE REACH OUT TO US AT: SUPPORT@V-TAC.EU FOR MORE PRODUCTS RANGE, INQUIRY PLEASE CONTACT OUR DISTRIBUTOR OR NEAREST DEALERS. V-TAC EUROPE LTD. BULGARIA, PLOVDIV 4000, BUL.L.KARAVELOW 9B**

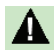

### **Danger and warning!**

This device can be installed only by professionals.

The manufacturer shall not be held responsible for any accident caused by the failure to comply with the instructions in this manual.

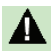

## **Risks of electric shocks, burning, or explosion**

- This device can be installed and maintained only by qualified people.
- Before operating the device, isolate the voltage input and power supply and short-circuit the secondary windings of all current transformers.
- Use appropriate voltage tester to make sure the voltage has been cut-off.
- Put all mechanical parts, doors, or covers in their original positions before energizing the device.
- Always supply the device with the correct working voltage during its operation.

**Failure to take these preventive measures could cause damage to equipment or injuries to people.**

# **Packing list**

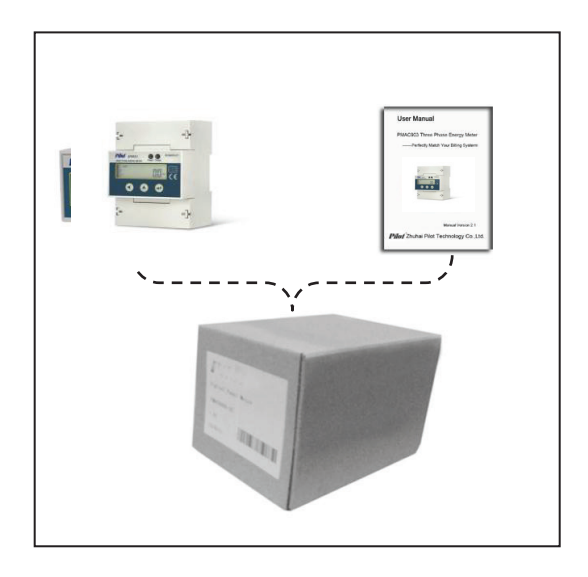

# **Packing box included:**

- 1. SPM93 Three Phase Energy Meter
- 2. User Manual

# **CONTENTS**

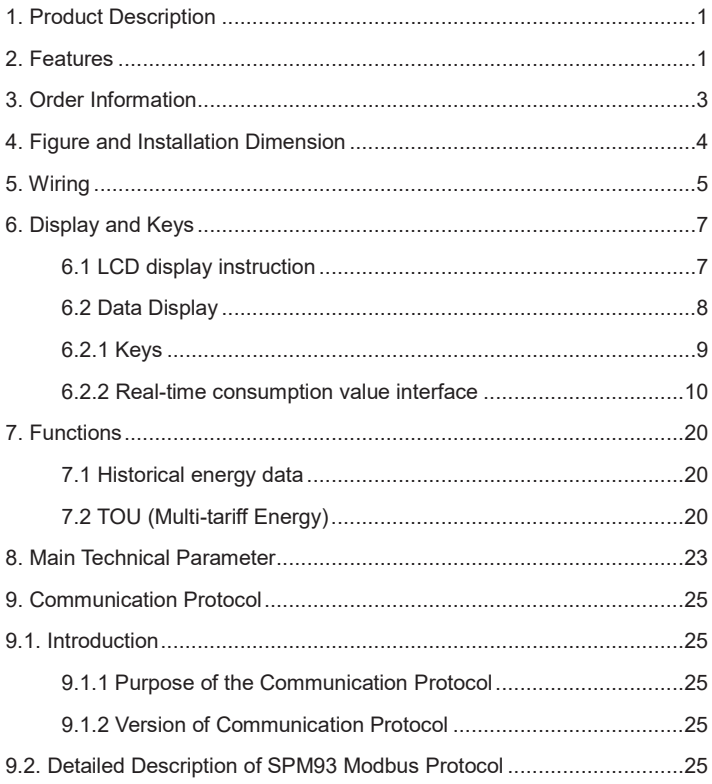

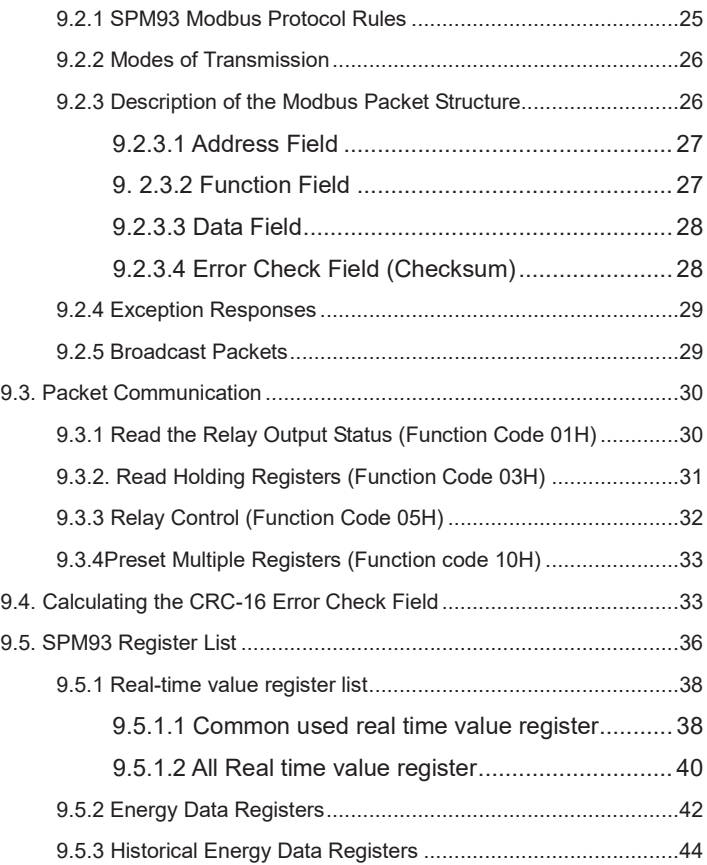

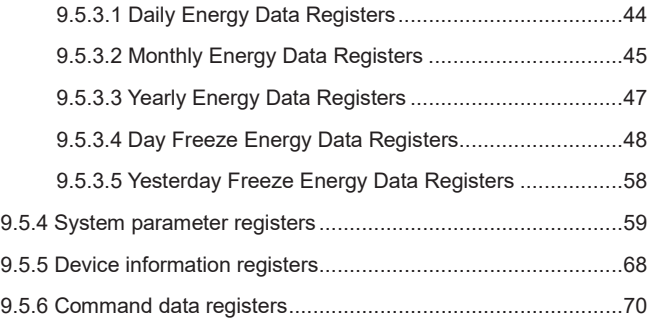

#### **1. Product Description**

SPM93 DIN rail energy meter is a kind of new style three phase whole electronic type meter. The meter is completely conformed to the relative requirements of the International Standard IDT IEC 62053-21:2003 (Class 1 ). It is an integration of up-to-date micro-electronics technique, special large scale integrate circuit, advanced technique of digital sampling technique and SMT techniques etc.

SPM93 three phase energy meter is used for measuring active energy power consumption in a rated frequency of 50Hz or 60Hz three phase alternating current circuit. LCD display total kWh (Imp. & Exp.), total kWh (Imp. & Exp.), Multi-tariff energy, voltage, current, power, power factor, frequency. It is characterized with good reliability, compact size, light weight, specious nice appearance and easy installation.

#### **2. Features**

- 35mm DIN installing, in accordance with Standard DIN EN50022
- High accuracy, active energy accuracy up to class 1
- Measure and display U, I, P, PF, F, kWh, kvarh, Multi-tariff energy value
- 7+1 digits LCD display (9999999.9 kWh)
- ▶ 2 Passive pulse output, output signal is in accordance with Standard DIN43864
- LED indicates pulse (Settable for kWh or kvarh)
- Key-press for local parameter setting and clean energy, password protection
- RS485 communication port, Modbus protocol
- ◆ Record historical energy for last 31days, last 12 month and last 10 years
- ◆ Freeze data per 15 min daily

### **3. Order Information**

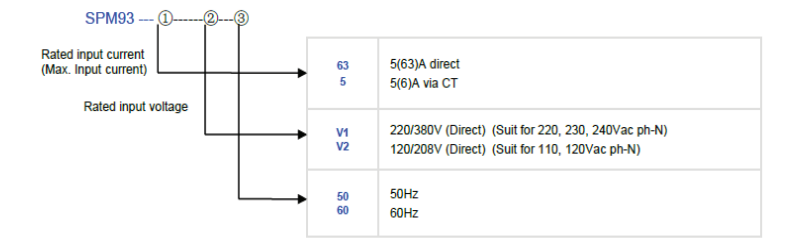

Note:

1. SPM93 default rated voltage 220V, frequency 50Hz.

Example 1: Model No. SPM93-63-V1-50, which indicates the device provides basic function, accuracy class 1, rated current is 5(63)A , provides optional TOU (Multi-tariff) function and rated voltage input is 220/380V, 50Hz.

# **4. Figure and Installation Dimension**

#### **SPM93 dimension:**

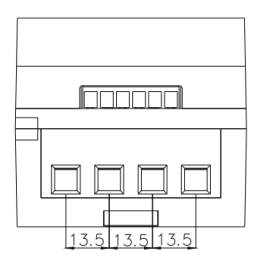

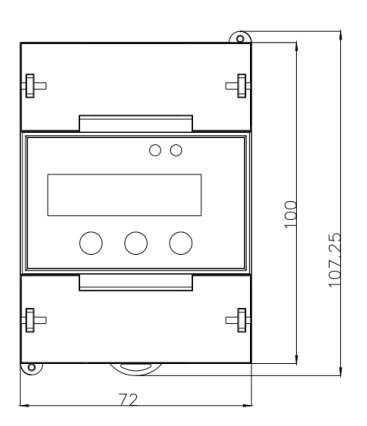

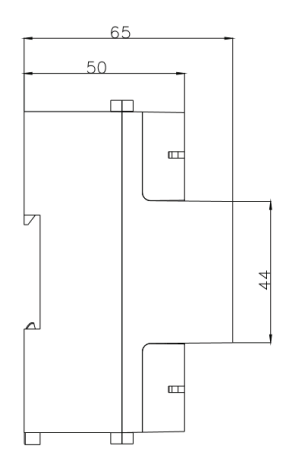

# **5. Wiring**

There are two connection modes: direct connection and indirect connection through CT.

(1) For Model 5(63)A, SPM93 should be connected directly. Direct connection drawing, in 3-phase 4-wire system.

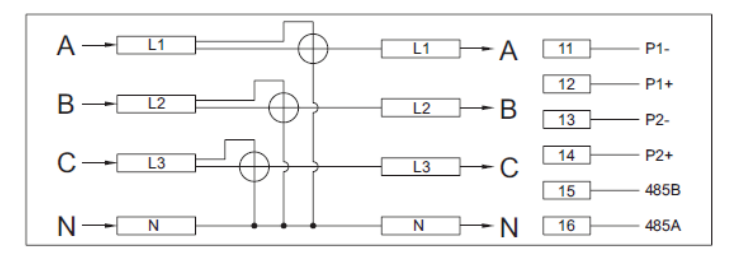

Figure 5-1 Direct connection type

(2) For model 5(6)A, SPM93 should be connect though external CT. Indirect connection drawing through CT, in 3-phase 4-wire system (Suggest to connect all 3 phase).

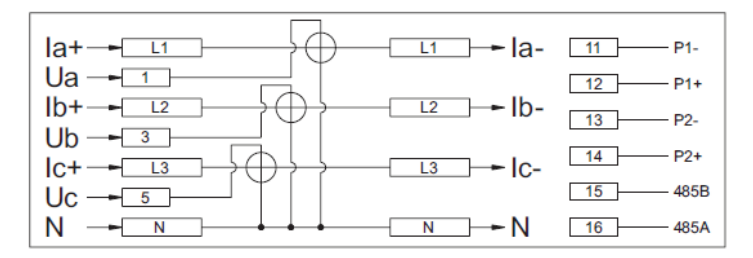

Figure 5-2 Current transformer connection type

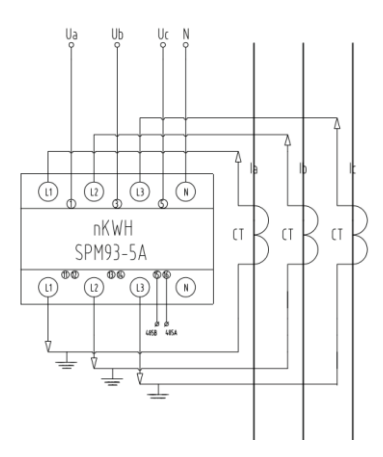

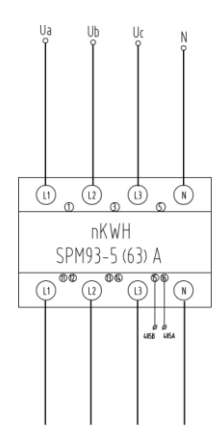

Figure 5-2 Current transformer connection type Figure 5-1 Direct connection type

#### **Note:**

(1) For both 5(6)A and 5(63)A model, terminal 11, 12 and terminal 13, 14 can be set

as pulse output port of kWh or kvarh. And pulse constant is settable.

(2) All Pulse output port are passive pulse output, power supply range 5~30Vdc.

- (3) Terminal 15,16 is 485 communication terminal, 485B:485-, 485A:485+
- (4) One bus is not recommended to connect more than 30pcs SPM93, the total

length of the communication line is not recommended more than 800 meters

# **6. Display and Keys**

### **6.1 LCD display instruction**

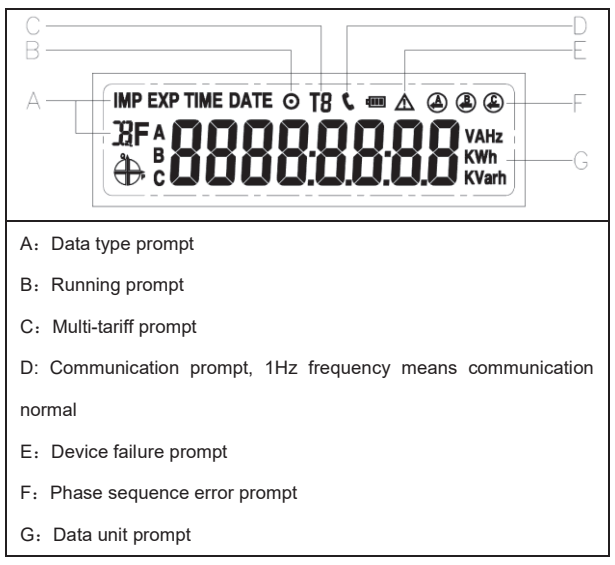

The device also has is two LED light : PULSE1, PULSE2

### **6.2 Data Display**

There has 4 categories for display menu:

- 1. Consumption value menu (default interface)
- 2. Real-time value menu
- 3. Configuration menu
- 4. Setting menu

How to switch to each menu?

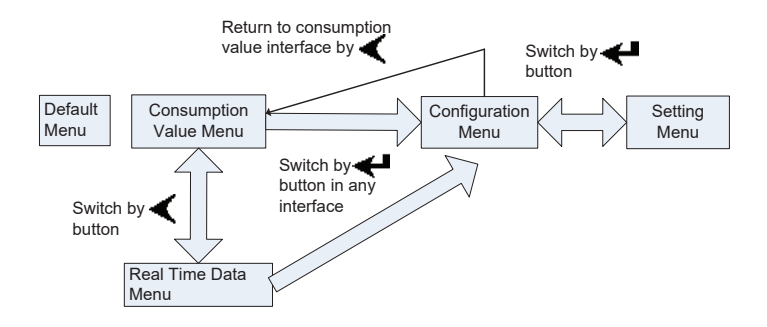

#### **6.2.1 Keys**

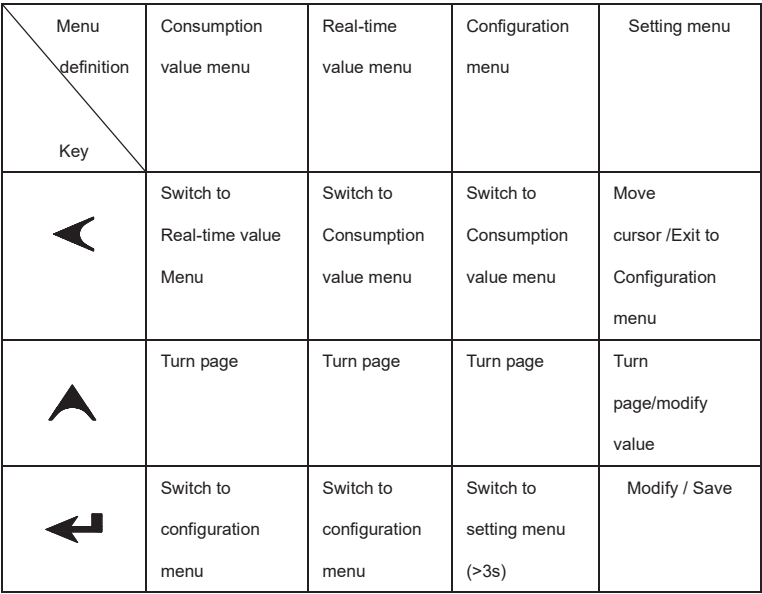

Note1: if the input wrong password, then user can't modify parameter, LCD will prompt password error. After 5s later, it will return to the interface inquiry.

### **6.2.2 Real-time consumption value interface**

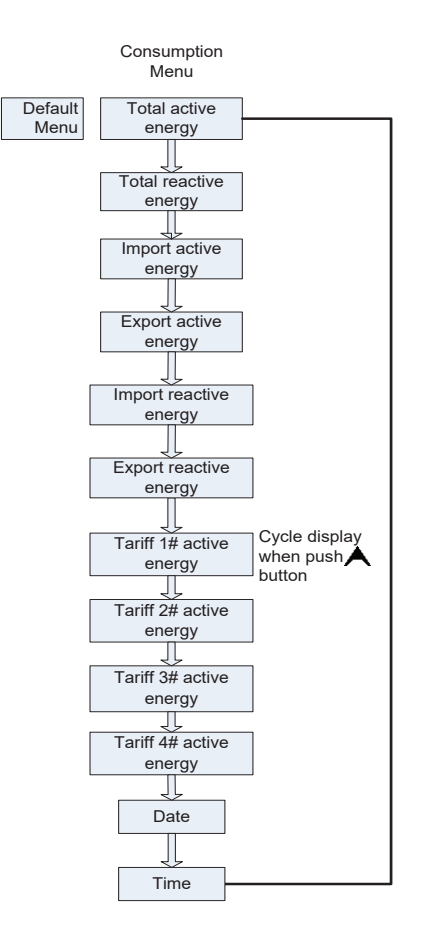

Push  $\blacktriangle$  display as below:

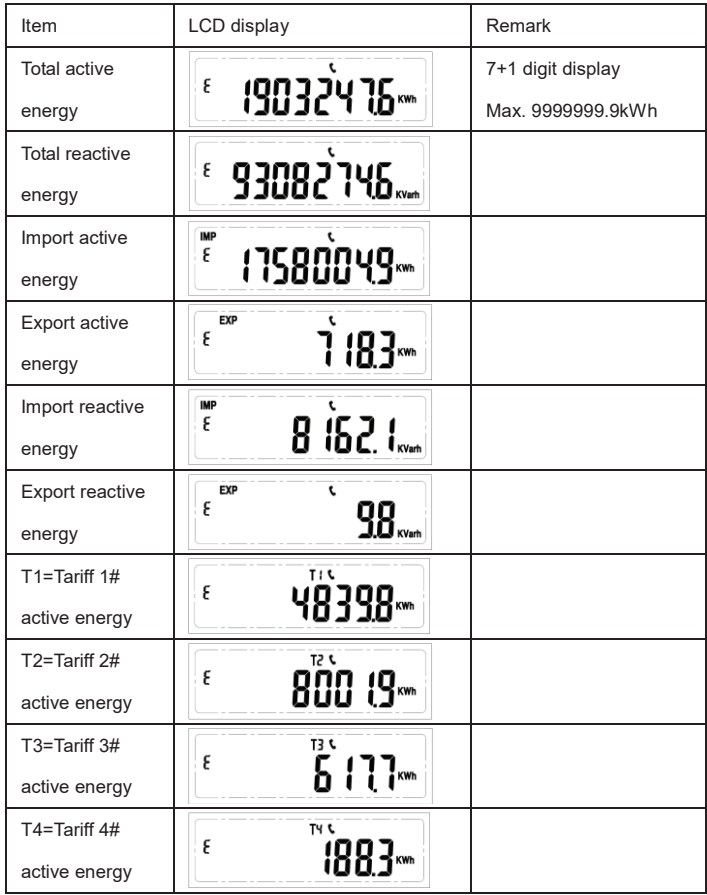

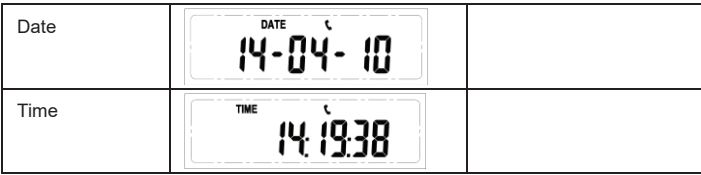

## **6.2.3 Real-time value interface**

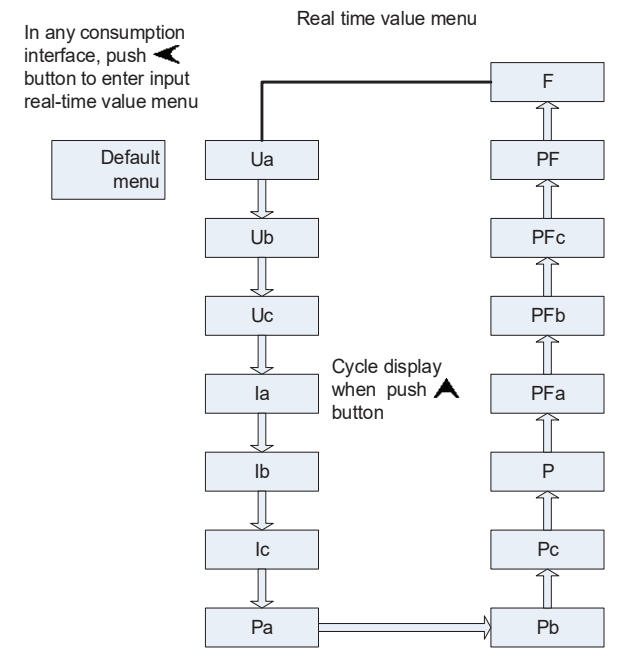

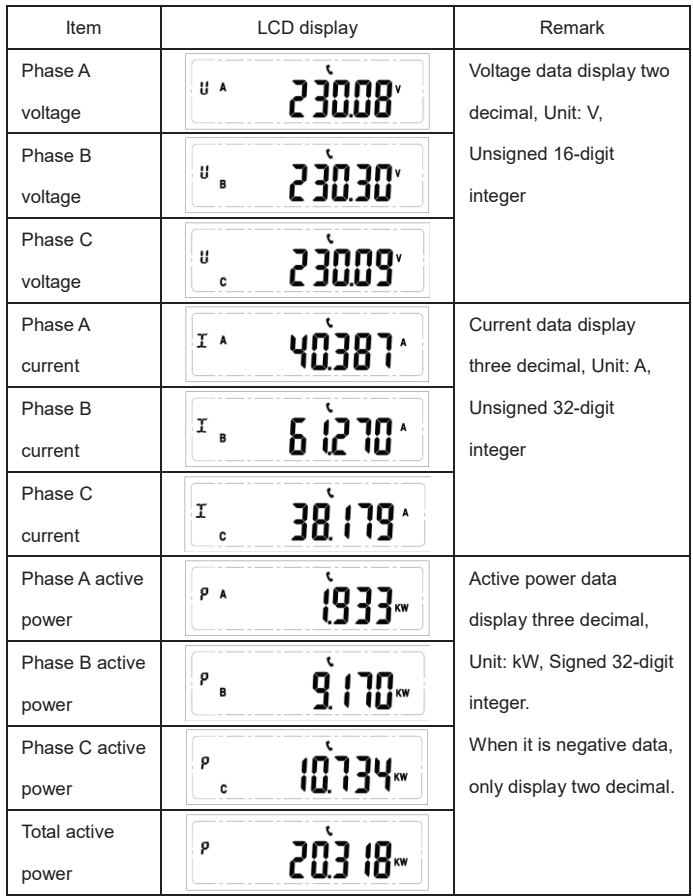

In any consumption value interface, Push  $\blacktriangleleft$  to enter into real-time value menu.

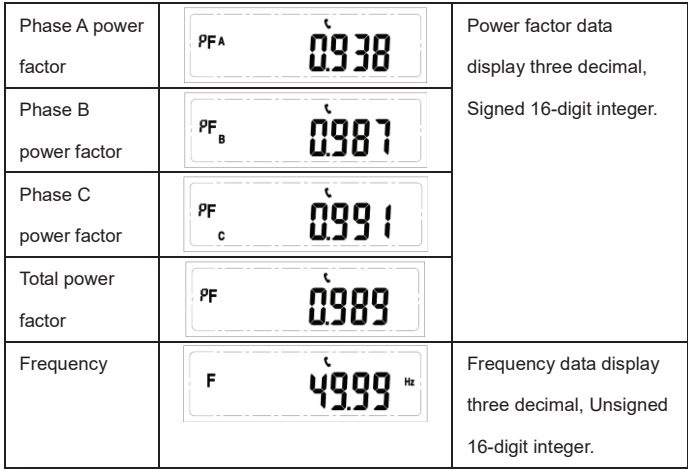

Note: Definition of data type for active power, reactive power and power factor as below:

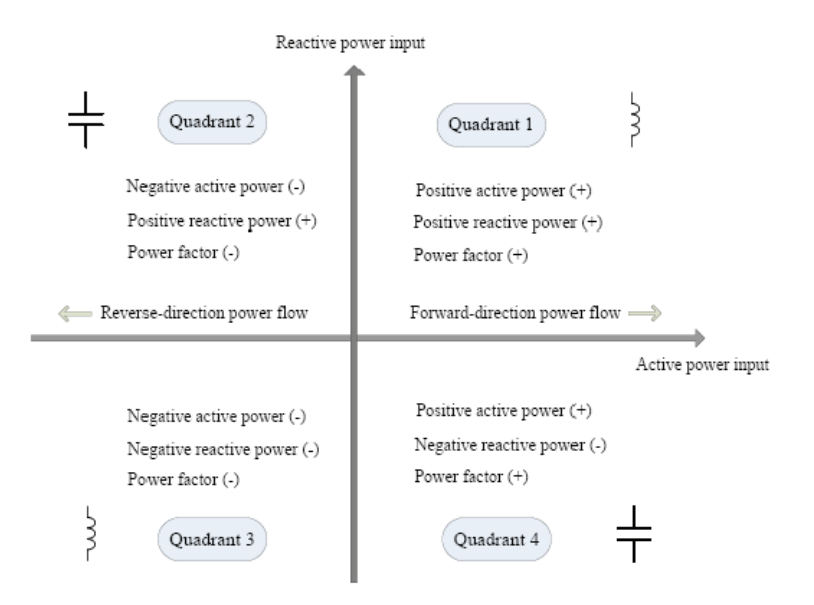

### **6.2.4 Configuration interface**

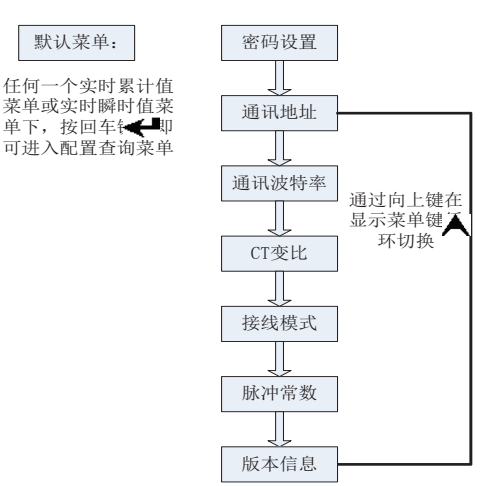

配置查询菜单

In any consumption / real time value interface, Push  $\blacktriangleleft$  to enter into configuration

menu

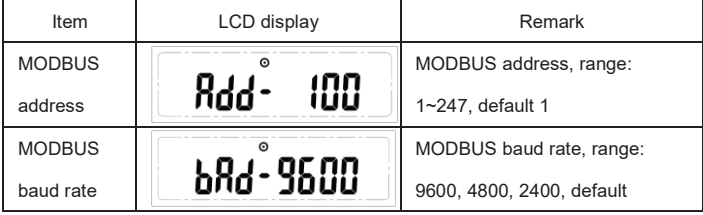

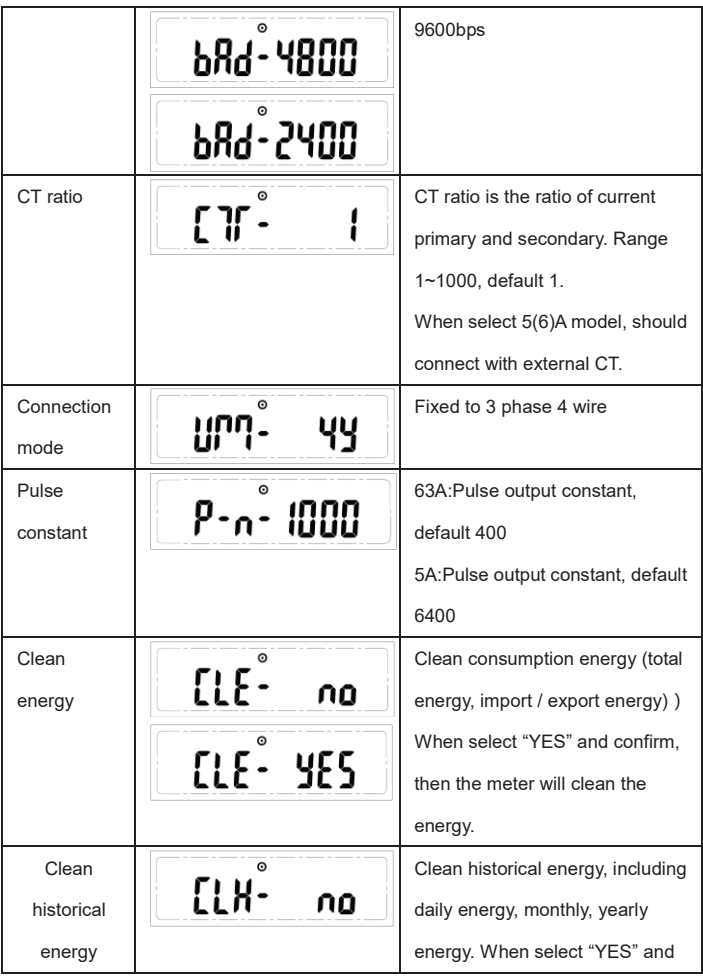

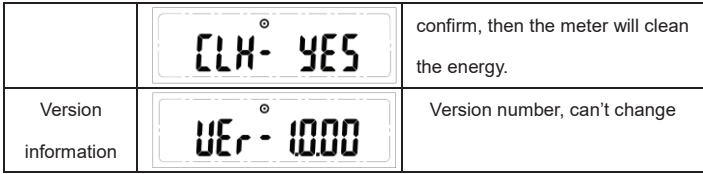

### **6.2.5 Setting interface**

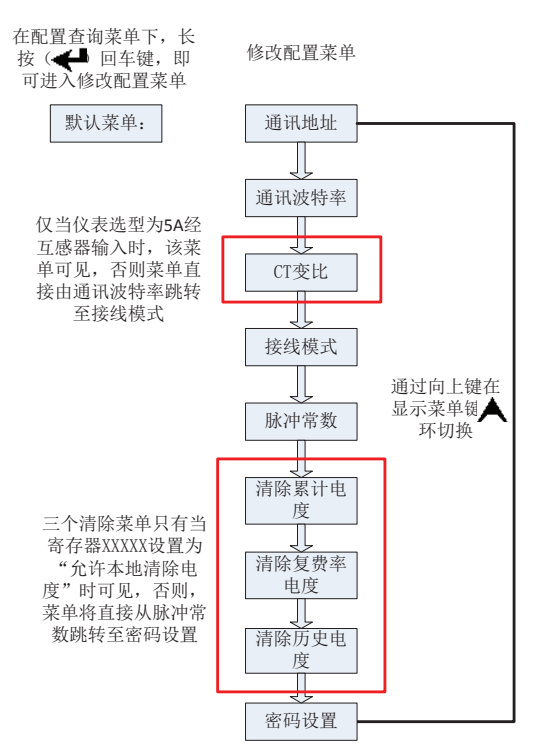

In configuration menu, press  $\leftarrow$  >3s to enter into setting menu

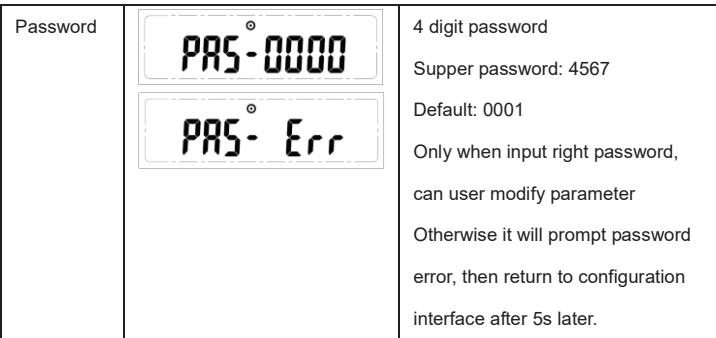

Note 1: Only in configuration interface, can user enter into password input interface after press  $\leftarrow$  >3s. Then LCD will display  $\left[\begin{array}{c} PRS \\ PSS\end{array}\right]$  the farthest right "0" flashing, customer can press  $\blacktriangle$  to modify flashing digit (circle display from 0~9) and  $pres \leq to move cursor.$ 

Note 2: If input wrong password, user can't modify parameter, display PRS- Err then return to configuration interface after 5s later.

Note 3: If input correct password, LCD display will skip to MODBUS address interface, the farthest right digit flashing, customer can press  $\blacktriangle$  to modify flashing digit (circle display from  $0\nu$ 9) and press  $\lt$  to move cursor.

Note 4: In setting interface, press  $\leftarrow$  to enter setting status or save and exit setting status.

Note 5: Press  $\leq$  to exit to real-time consumption value interface, when in non-modify status.

# **7. Functions**

### **7.1 Historical energy data**

1. SPM93 records the historical energy data as below:

 1) Monthly total kWh (imp. & exp.), total kvarh (imp. & exp.), total kWh, total kvarh. (last 12 months)

 2) Yearly total kWh (imp. & exp.), total kvarh (imp. & exp.), total kWh, total kvarh. (last 10 years)

2. SPM93 support freeze daily energy data and provide 2 kinds of data:

- 1) Freeze yesterday energy data from 22:00 to 24:00
- 2) Freeze day energy data per 15min from 00:00, and refresh data daily.

Note: User can inquiry historical energy data via MODBUS register.

## **7.2 TOU (Multi-tariff Energy)**

SPM93 statistics energy of different tariffs.

SPM93 supports 2 tariff lists. Users can set the 2 lists separately. Each tariff list can

be set max. 8 periods in one day and 4 different tariff (F1, F2, F3, F4 means 4 kinds

of tariff, and F1 for Sharp, F2 for Peak, F3 for Flat, F4 for Valley).

Below example for setting the tariff lists:

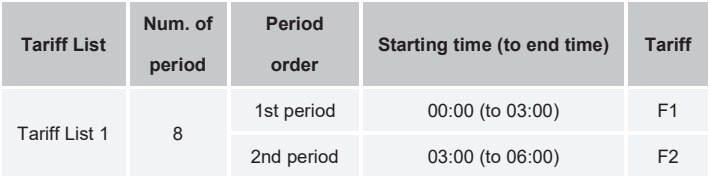

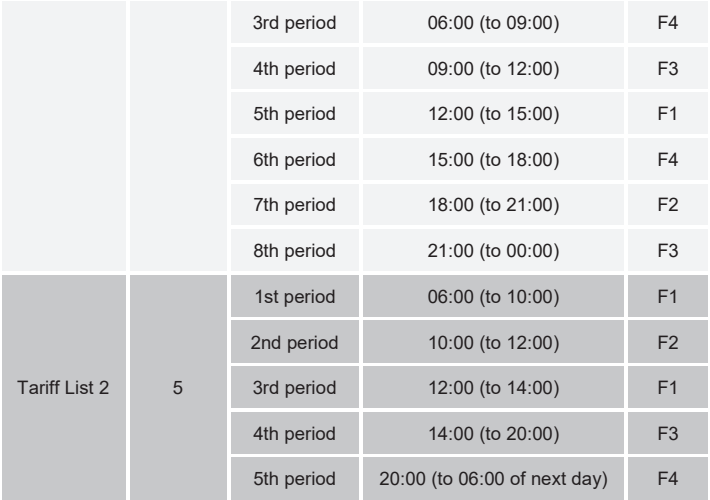

There are 2 modes to calculate the multi-tariff energy: Date Mode and Holiday Mode.

Under Date Mode, it divides one year (365 days) into 2 periods

Under Holiday Mode, it divides the days by working day and holiday. There has 2 mode in Holiday Mode.

- 1. Working day is from Monday to Friday. Holiday is from Saturday to Sunday.
- 2. Working day is from Sunday to Thursday. Holiday is from Friday to Saturday.

Below example for setting the mode:

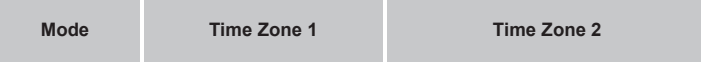

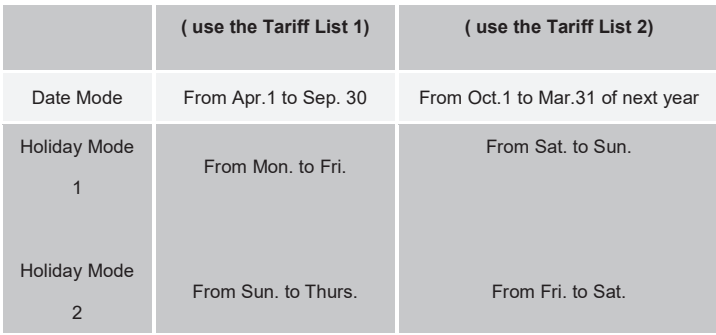

#### **Attention**

1. Users can divide one day (24 hours) up to 8 periods, and set 4 tariff maximum.

2. Each period must >15 minutes, and the duration must be a multiple of 15.

3. The starting time of each period must be in ascending order

4. The multi-tariff only can be set from communication. It can't be set on panel.

5. If 2 different periods use the same tariff, the meter will combine the energy of 2 periods together.

6. The system default that: Time Zone 1 uses the Tariff List 1, and Time Zone 2 use

the Tariff List 2. User can't change it.

# **8. Main Technical Parameter**

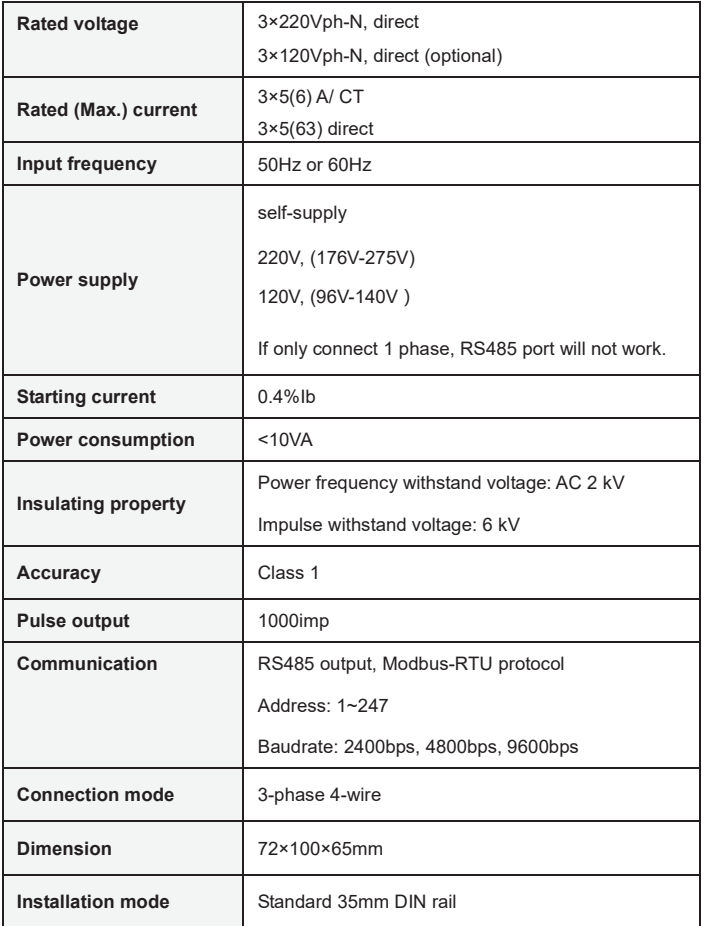

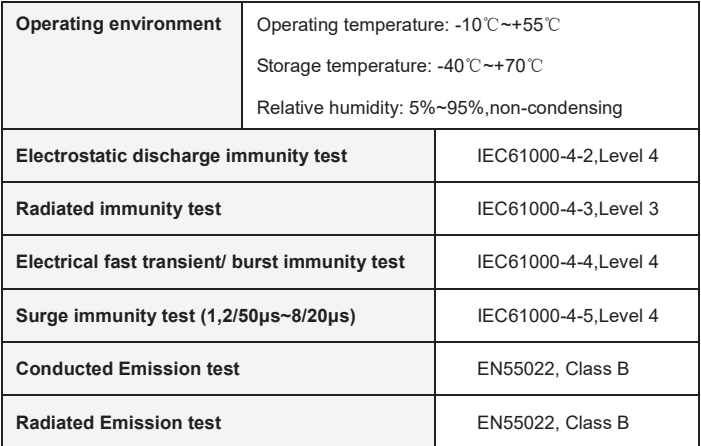

# **9. Communication Protocol**

### **9.1. Introduction**

This part describes the Modbus communications protocol employed by the SPM93 and how to pass information into and out of the SPM93 in a Modbus network.

### **9.1.1 Purpose of the Communication Protocol**

The purpose of the SPM93 Modbus communications protocol is to allow setup information and measured data to be efficiently transferred between a Modbus Master Station and a SPM93. This includes:

1) Allowing configuration and interrogation of all SPM93 set-up parameters from a Modbus Master Station.

2) Allowing interrogation of all data measured by SPM93.

### **9.1.2 Version of Communication Protocol**

The version is proper for all SPM93, which have leaved. If any change happens later, it will be indicated.

### **9.2. Detailed Description of SPM93 Modbus Protocol**

### **9.2.1 SPM93 Modbus Protocol Rules**

The following rules define the protocol for information transfer between a Modbus

Master device and the SPM93 in a RS-485 serial communications loop.

1) All communications on the RS-485 loop conforms to a Master/ Slave scheme. In

this scheme, information and data is transferred between a Modbus Master device and up to 32 Slave monitoring devices.

2) The Master will initiate and control all information transfer on the RS-485 communications loop.

3) Under no circumstances will a Slave device initiate a communications sequence. 4) All communications activity on the RS-485 loop occurs in the form of "Packet", a packet being simply a serial string of 8-bit bytes. The maximum number of bytes contained within one packet is 128. The bytes that comprise a packet consist of standard asynchronous serial data, which are generated using equipment similar to that used for RS-232C.

5) The packages from Master are named request. The packages from Slave are named response.

6) Under any circumstance, Slave can just respond one request.

#### **9.2.2 Modes of Transmission**

Modbus protocol supports ASCII and RTU modes of transmissions. The SPM93 supports only the RTU mode of transmission with **8 data bits, no parity, and 1 stop bit.**

#### **9.2.3 Description of the Modbus Packet Structure**

Every Modbus packet consists of four fields:

1) The Address Field

2) The Function Field

3) The Data Field

4) The Error Check Field

#### **9.2.3.1 Address Field**

The Address Field is 1-byte long and identifies which Slave device the packet is for. Valid addresses range between 1 and 247. The Slave device whose address matches the value in this field will perform the command specified in the Packet. The respond packet of Slave should be its own address.

#### **9. 2.3.2 Function Field**

The Function Field is 1-byte long and tells the addressed slave which function to perform. The Modbus functions supported by the SPM93 are listed in below Figure.

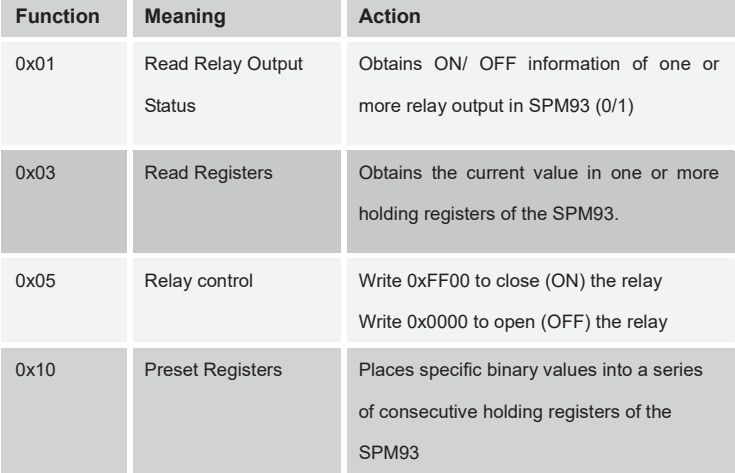

#### **9.2.3.3 Data Field**

The Data Field varies in length depending on whether the message is a request or a response packet. This field typically contains information required by the Slave device to perform the command specified in a request packet or data being passed back by the Slave device in a response packet.

In general, registers are transmitted in the order of high-order byte first, low order byte second.

**For Example 2.1**

**One 16-bit register has the content 0x12AB, the register is transmitted: High order byte = 0x12 Low order byte = 0xAB**

#### **9.2.3.4 Error Check Field (Checksum)**

This field allows the receiving device to determine if a packet has been corrupted with transmission errors. In Modbus RTU mode, the 16-bit Cyclic Redundancy Check (CRC-16) is used. The sending device calculates a 16-bit value, based on the information stored in the address, function and data fields using the CRC-16 algorithm and appends it to the end of the packet. The receiving device performs the same calculation upon the reception of a packet. If the result does not match the checksum stored in the packet, transmission errors have occurred and the packet will be ignored by the receiving device.

### **9.2.4 Exception Responses**

If a Modbus master device sends a noneffective command to a SPM93 or attempts to read a noneffective holding register, an exception response will be generated. The exception response consists of the slave address, function code, error code, and error check field. The high order bit of the function code is set to 1 to indicate that the packet is an exception response. Below Figure describes the exception codes supported by the SPM93 and their possible causes.

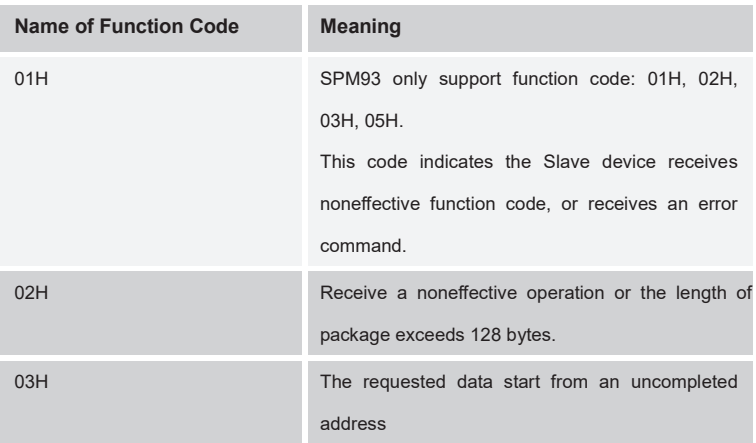

#### **9.2.5 Broadcast Packets**

The SPM93 supports broadcast commands when communicating in MODBUS mode.

Do write command 0x10 for timing.

#### **9.3. Packet Communication**

Two MODBUS functions are supported by the SPM93. The standard MODBUS protocol supports only 16-bit registers, which limit the maximum value of any measurement to 65535.

**Section 9.3.1** will describe the format of Read/ Response Packet of relay output.

**Section 9.3.2** will describe the format of Read/ Response Packet of holding register.

**Section 9.3.3** will describe the relay control command

**Section 9.3.4** will describe Preset Multiple Registers packet and the acknowledge packet.

#### **9.3.1 Read the Relay Output Status (Function Code 01H)**

Use 01 command to read the relay status. Relays are addressed starting at 0: relay 1 is addressed as 0.

The relay status data in response packet is packed as one bit for one relay. 1= ON,  $0 = \Omega F$ 

The LSB (Least Significant Bit) of the first data byte contains the request addressing output. Other relay is same as this, until to the high bit of this byte, and rank from low bit to high bit in the followed byte.

If the return output Num. is not a multiple of 8, it will use zero to fill in the remainder bit of last data byte (until to the high bit of the byte). The byte count field specifies all byte num. of the data.
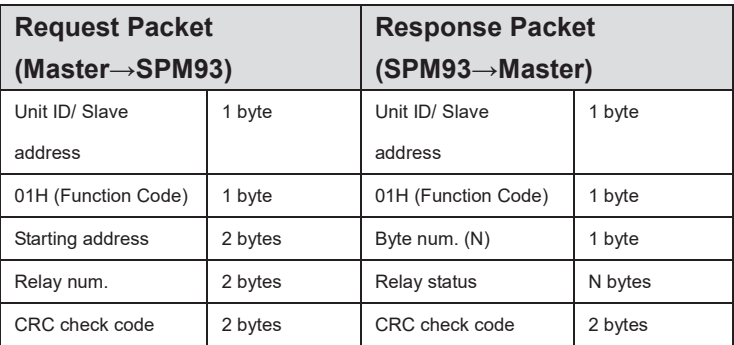

N = output num.  $\div$  8, if remainder  $\neq$ 0, then N=N+1.

### **9.3.2. Read Holding Registers (Function Code 03H)**

This command packet requests that the SPM93 responds all valid registers. The value of reserved registers is 0.

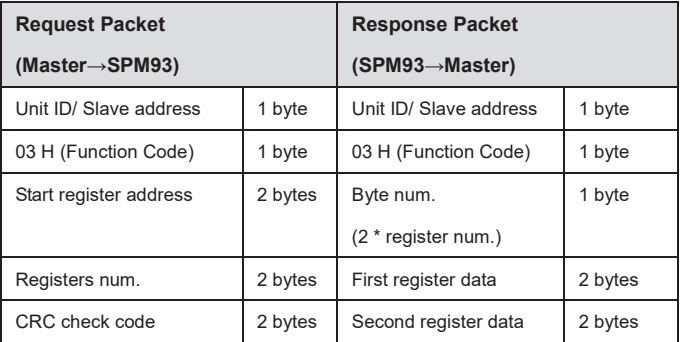

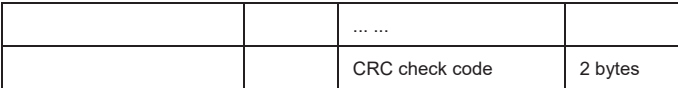

### **9.3.3 Relay Control (Function Code 05H)**

Use 05 command to control the relay. Relays are addressed starting at 0: relay 1 is

addressed as 0.

The requested ON/OFF relay is specified by a constant in the data field.

Data Field is 0xFF00, request the relay to be ON.

Data Field is 0x0000, request the relay to be OFF.

All other values are illegal and will not affect the relay.

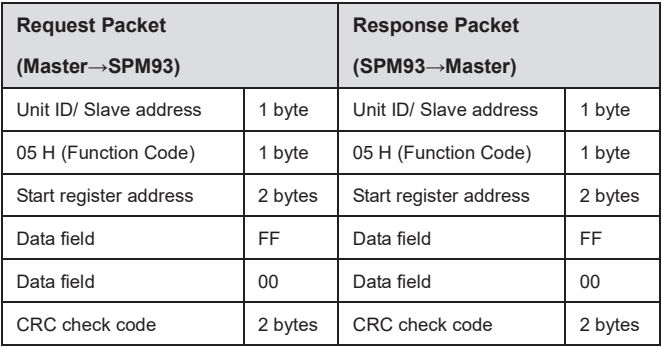

## **9.3.4Preset Multiple Registers (Function code 10H)**

This command packet allows the Master to program the SPM93 setup parameters.

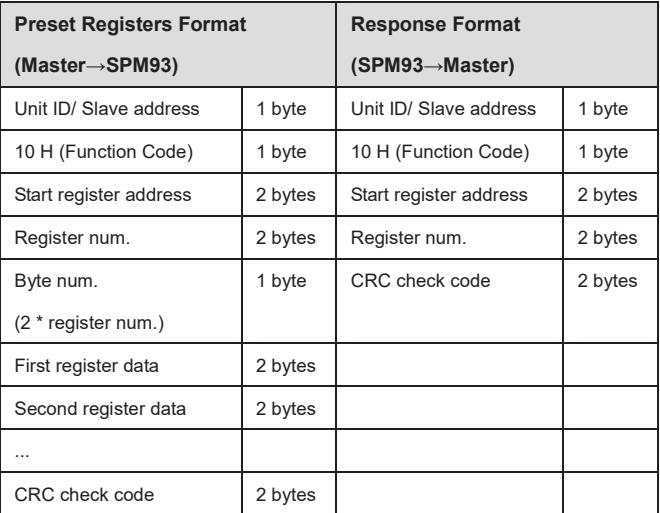

Note: SPM93 presume all registers are continuous from the first one.

## **9.4. Calculating the CRC-16 Error Check Field**

This section describes the procedure for obtaining the CRC-16 error check field. A packet can be considered as a continuous, serial stream of binary data (ones and zeros). The 16-bit checksum is obtained by multiplying the serial data stream by 216 (10000000000000000) and then dividing it by the *generator polynomial*   $(X^{16}+X^{15}+X^2+1)$ , which can be expressed as a binary data 110000000000000101. The quotient is ignored and the 16-bit remainder is the checksum and is appended to end of the packet. The receiving device performs the same operation on the entire packet including the checksum. The packet, when divided by the generator polynomial, should give a zero remainder if no transmission errors have occurred. In calculating the CRC, all arithmetic operations (additions and subtractions) are performed using MODULO TWO, or EXCLUSIVE OR operation.

Steps for generating the CRC-16 checksum:

1) Form a new polynomial by dropping the MSB (Most Significant Bit) of the generator polynomial and reversing the bit sequence. This yields the binary number 1010 0000 0000 0001 or A0 01 Hex.

2) Load a 16-bit register with initial value FF FF Hex.

3) Exclusive OR the first data byte with the loworder byte of the 16-bit register, storing the result in the 16-bit register.

4) Shift the 16-bit register one bit to the right.

5a) If the bit shifted out to the right is one, Exclusive OR the 16-bit register with the

new generator polynomial, with result stored in the16-bit register. Return to step 4.

5b) If the bit shifted out to the right is zero, return to step 4.

6) Repeat steps 4 and 5 until 8 shifts have been performed.

7) Exclusive OR the next data byte with the 16-bit register.

8) Repeat steps 4 through 7 until all bytes of the packet have been Exclusive ORed with the 16-bit register and shifted 8 times.

9) The content of the 16-bit register is the checksum and is appended to the end of the packet.

34

Below is an example to calculate CRC checksum for a hexadecimal byte 6403:

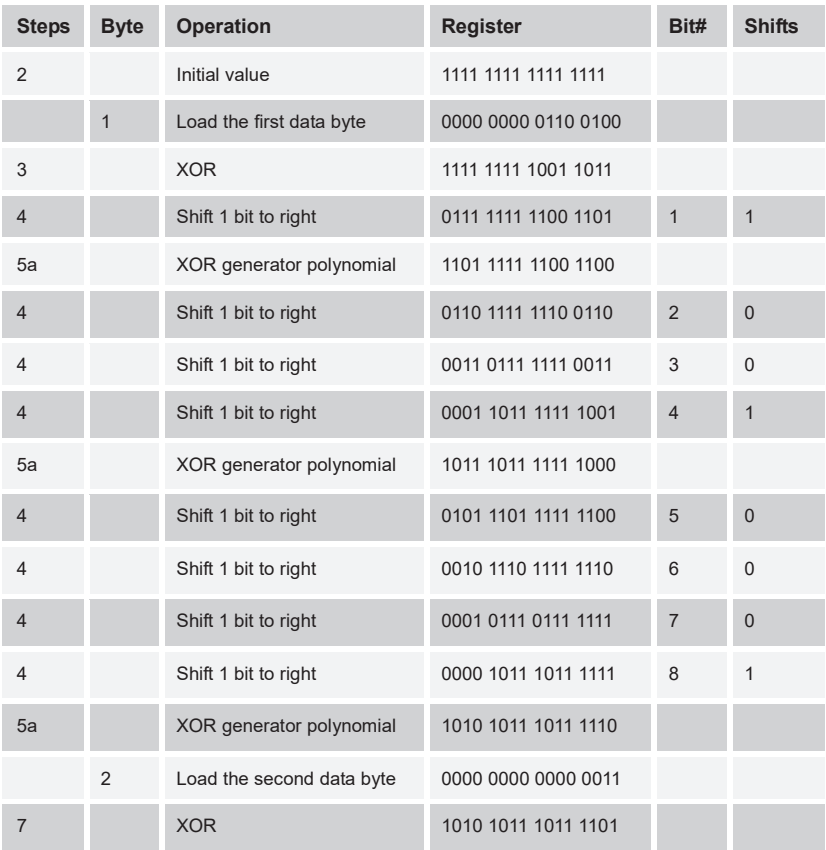

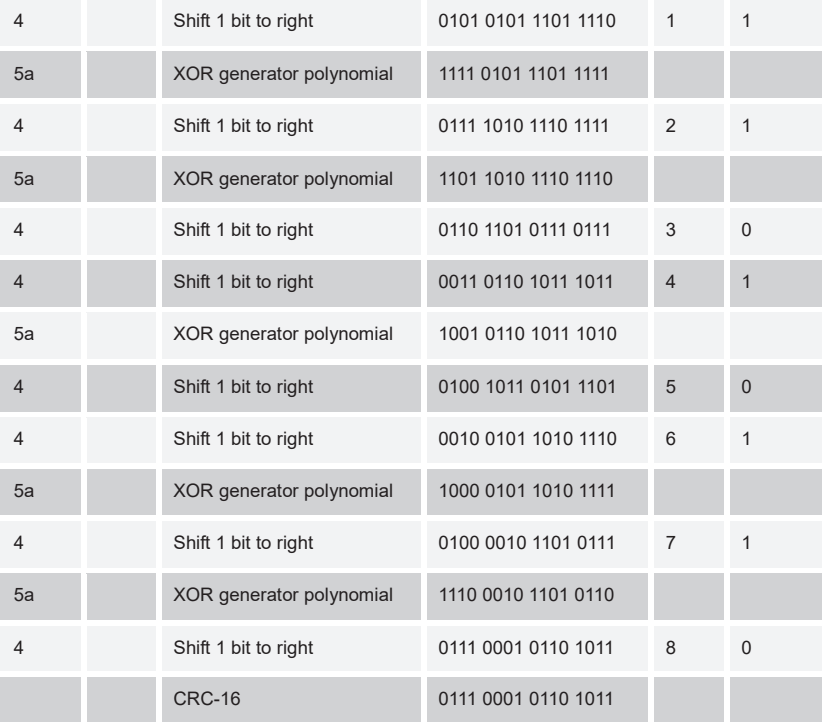

### **9.5. SPM93 Register List**

All SPM93 measured and setup parameters are treated as HOLDING REGISTERS having addresses **4xxxx** when communicating in Modbus protocol. According to the MODBUS Protocol, in response to a request for register **4xxxx** of a particular slave device, the MODBUS master reads register **xxxx-1** from the slave. For example register 40011 corresponds to register 10.

Data Type:

| <b>Items</b>   | <b>Access and Type</b> | <b>Description</b>                                                                                                    |
|----------------|------------------------|----------------------------------------------------------------------------------------------------|
| $\mathbf{1}$   | <b>RO</b>              | Read only                                                                                                    |
| $\overline{2}$ | <b>WO</b>              | Write only                                                                                                    |
| 3              | <b>RW</b>              | Read or Write                                                                                                    |
| $\overline{4}$ | UINT16                 | Unsigned 16 digits integer                                                                                                    |
| 5              | <b>INT16</b>           | Signed 16 digits integer                                                                                                    |
| 6              | LUINT32                | Unsigned 32 digits integer                                                                                                    |
| 7              | LINT32                 | Signed 32 digits integer                                                                                                    |
| 8              | WORD16                 | Bit denotation word, applicable to on-off<br>or relay channel.<br>D0 refers to the first on-off or relay<br>channel.<br>D1 refers to the second on-off or relay<br>channel<br>The rest bits may be deduced by analogy |
|                |                        | Bit 0 refers to "off", and bit 1 refers to "on"                                                                                                    |

Note: LUINT32 including 2 register address

LINT32 including 2 register addres

# **9.5.1 Real-time value register list**

#### **9.5.1.1 Common used real time value register**

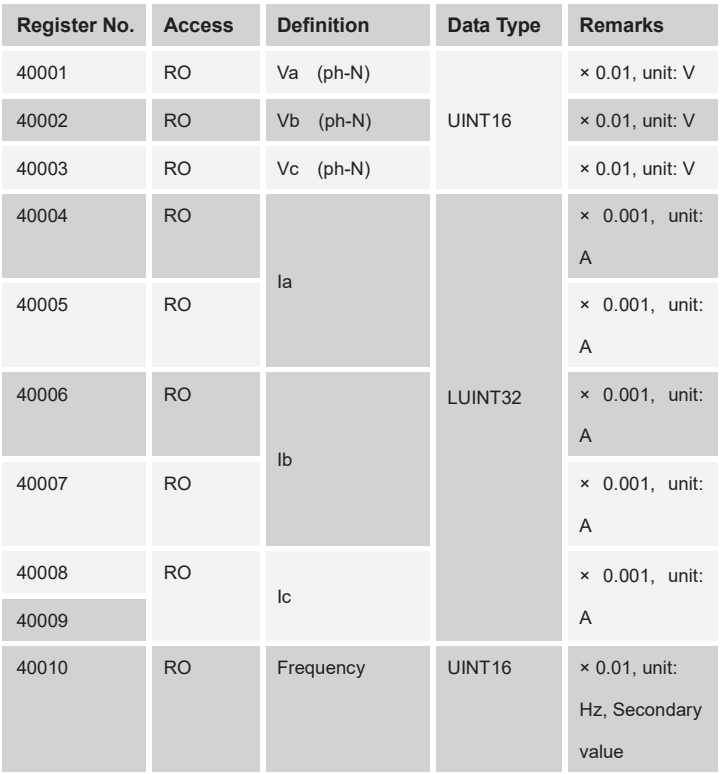

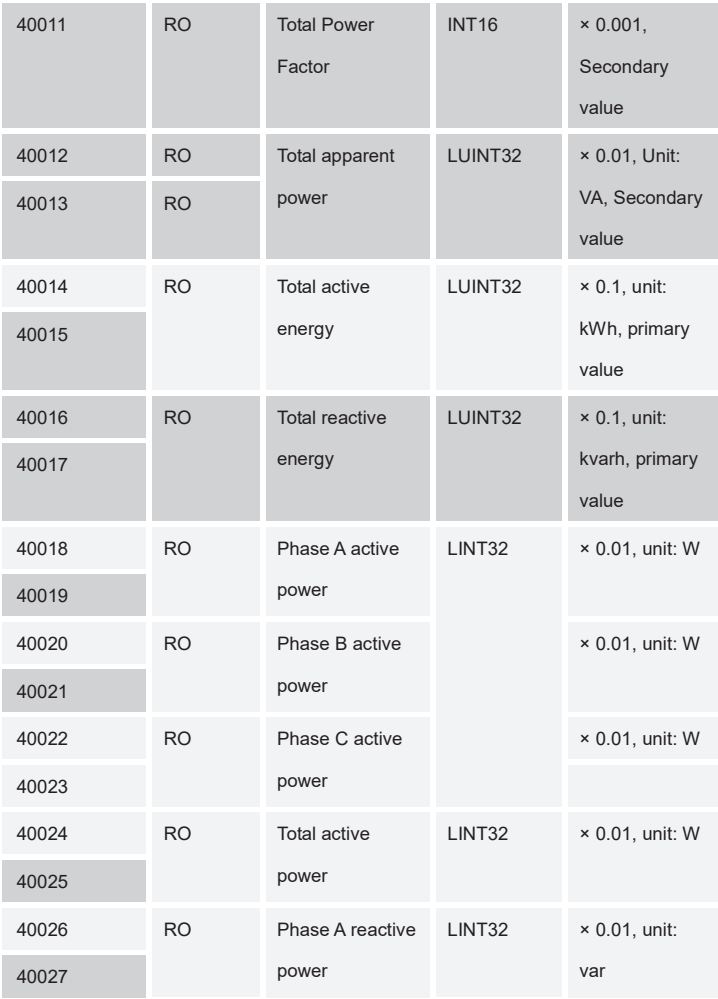

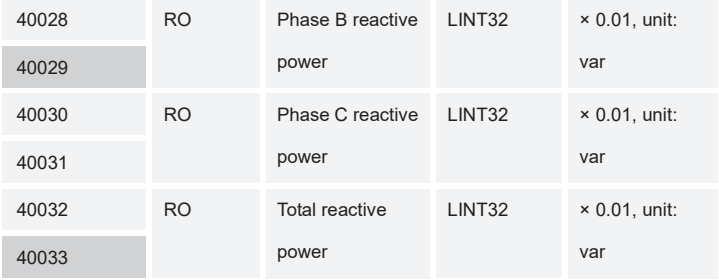

### **9.5.1.2 All Real time value register**

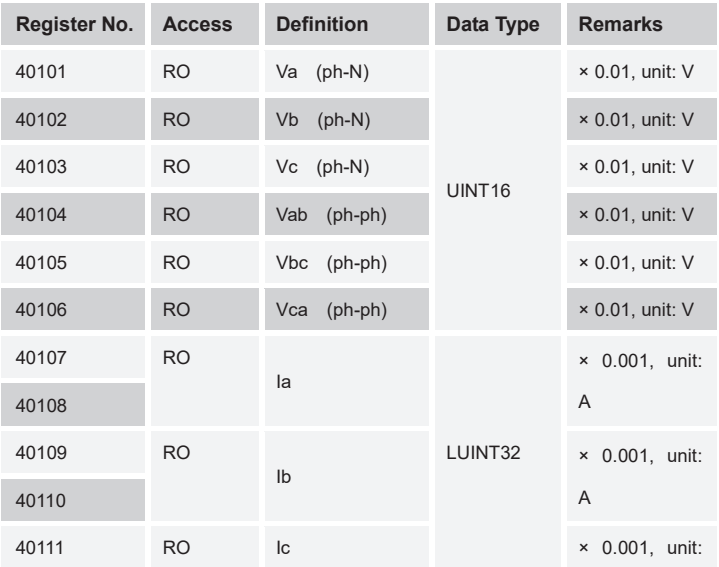

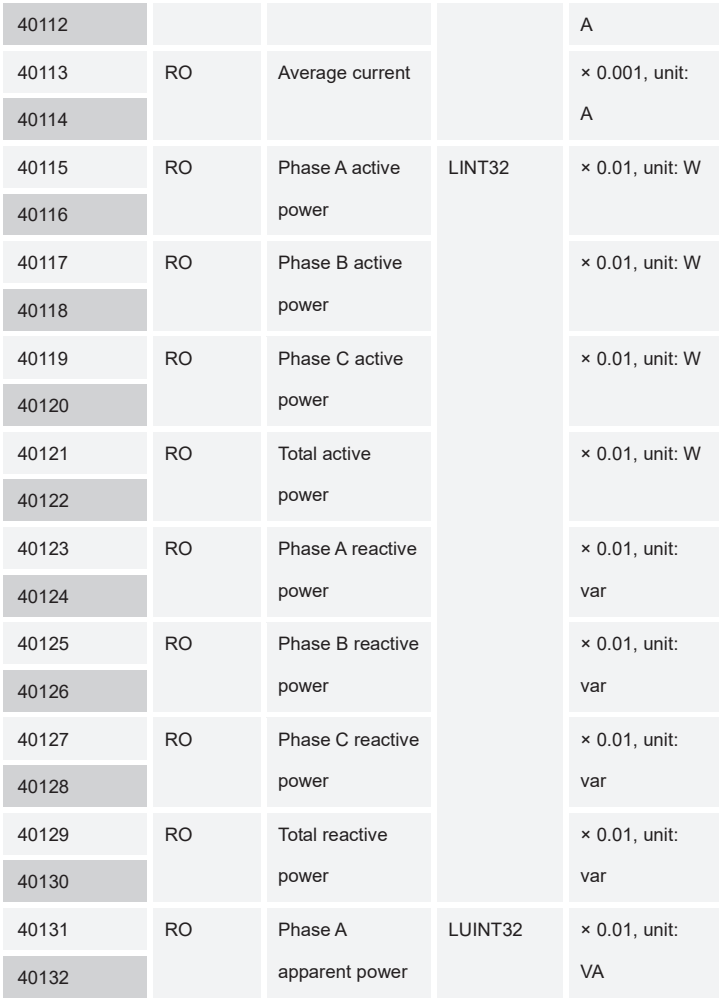

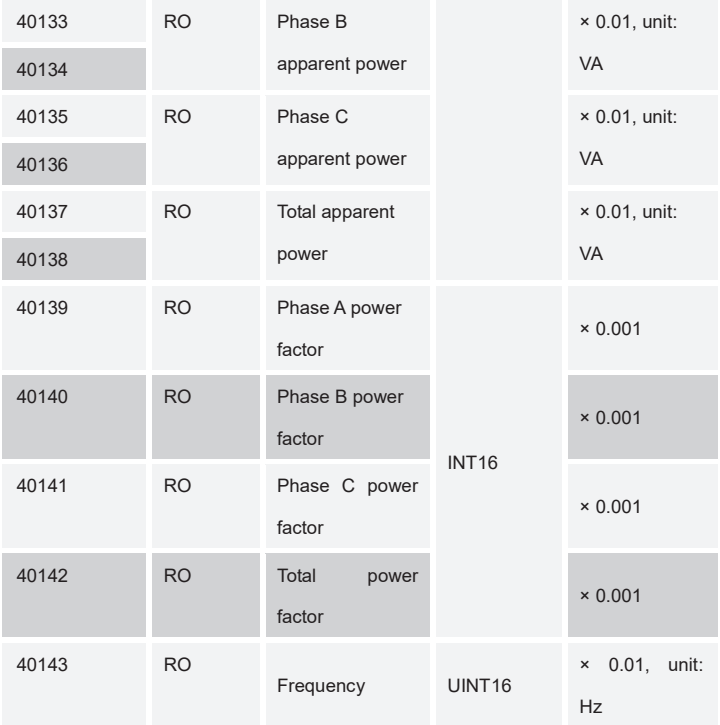

# **9.5.2 Energy Data Registers**

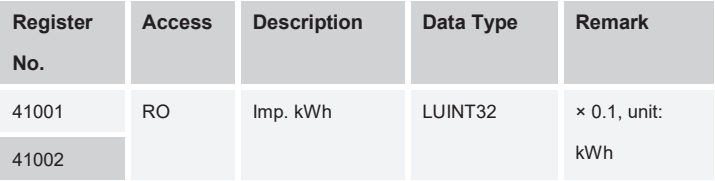

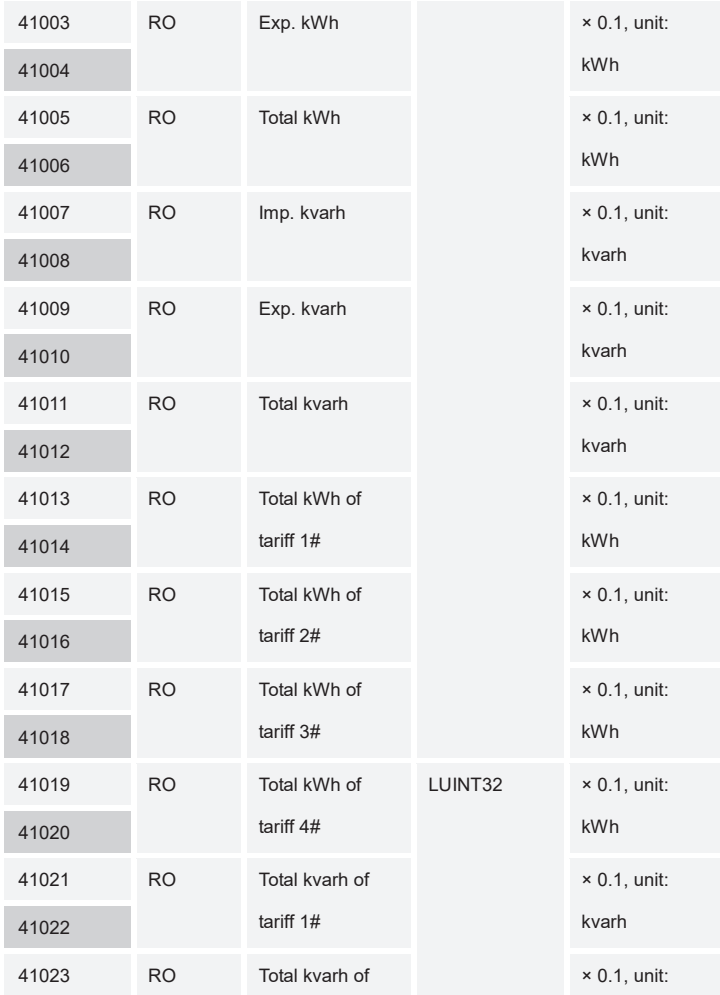

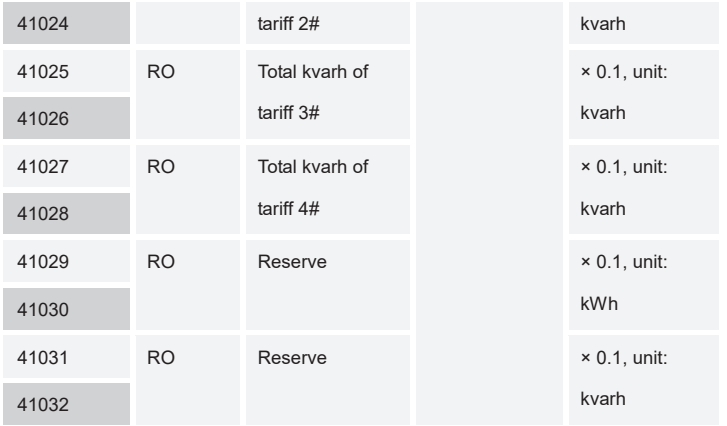

# **9.5.3 Historical Energy Data Registers**

## **9.5.3.1 Daily Energy Data Registers**

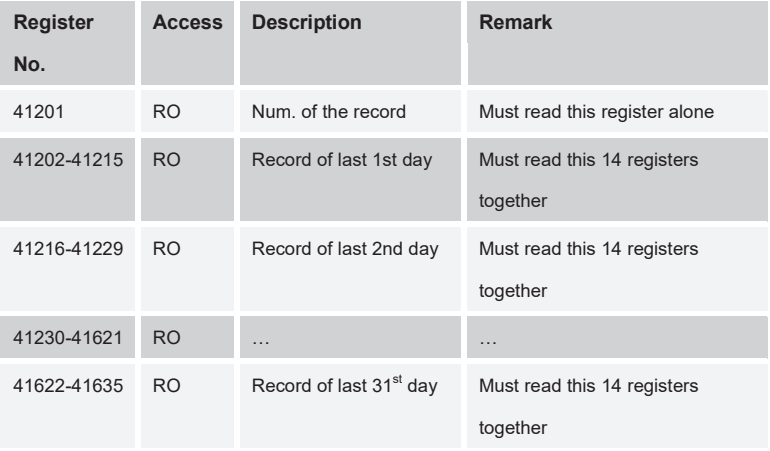

#### **Content of the daily energy data:**

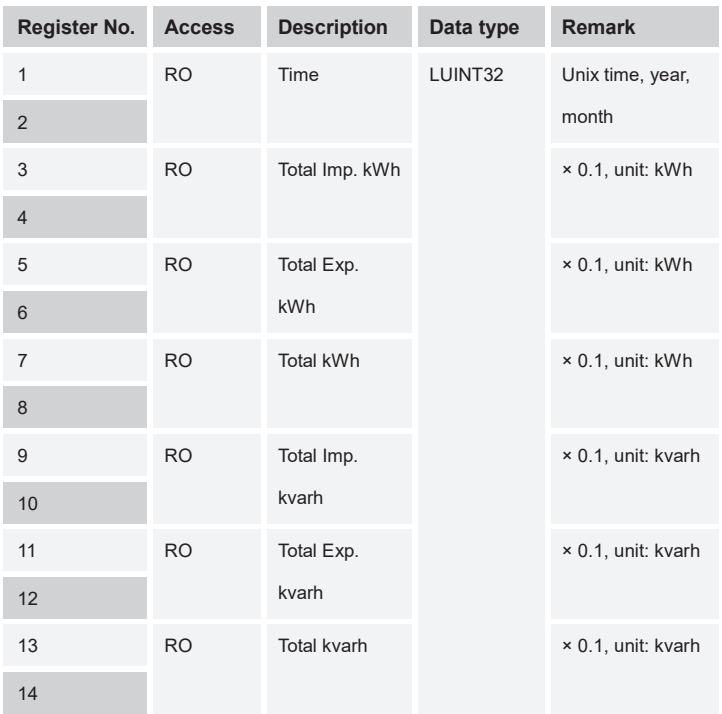

## **9.5.3.2 Monthly Energy Data Registers**

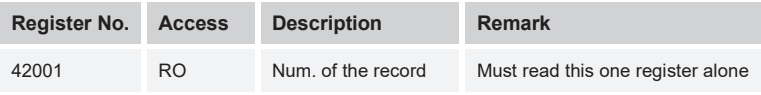

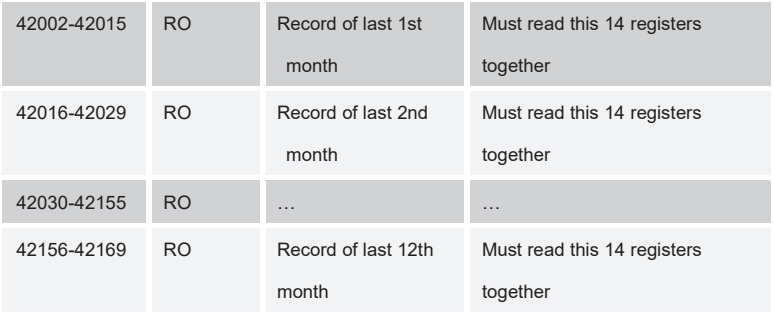

### **Content of the monthly energy data:**

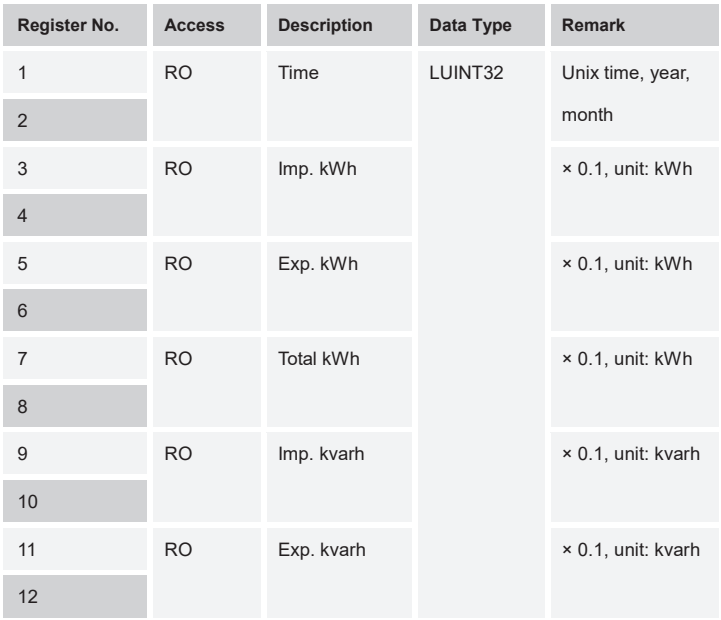

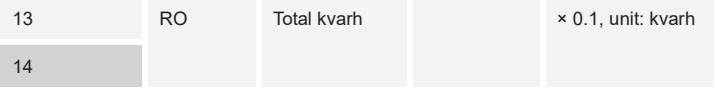

## **9.5.3.3 Yearly Energy Data Registers**

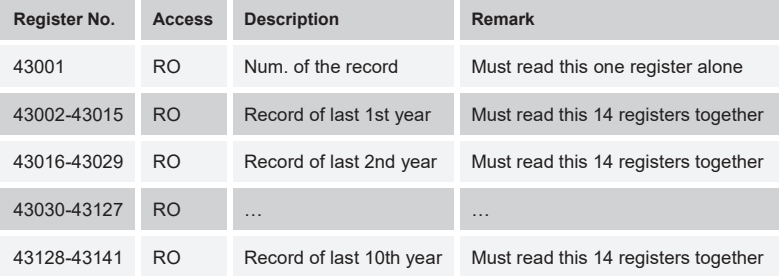

Content of the yearly energy data:

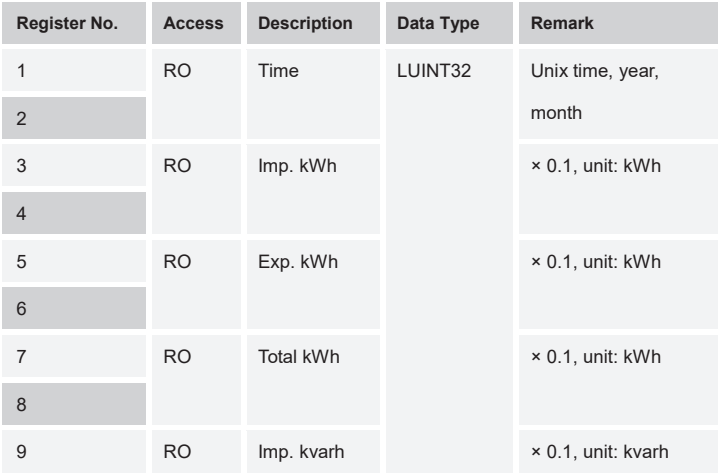

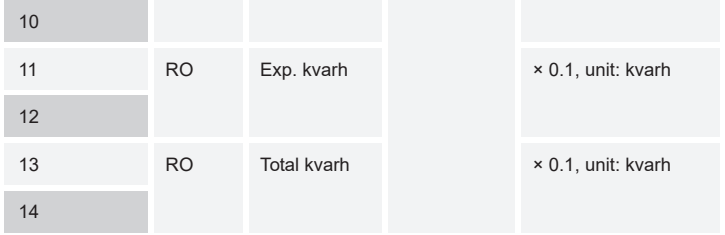

### **9.5.3.4 Day Freeze Energy Data Registers**

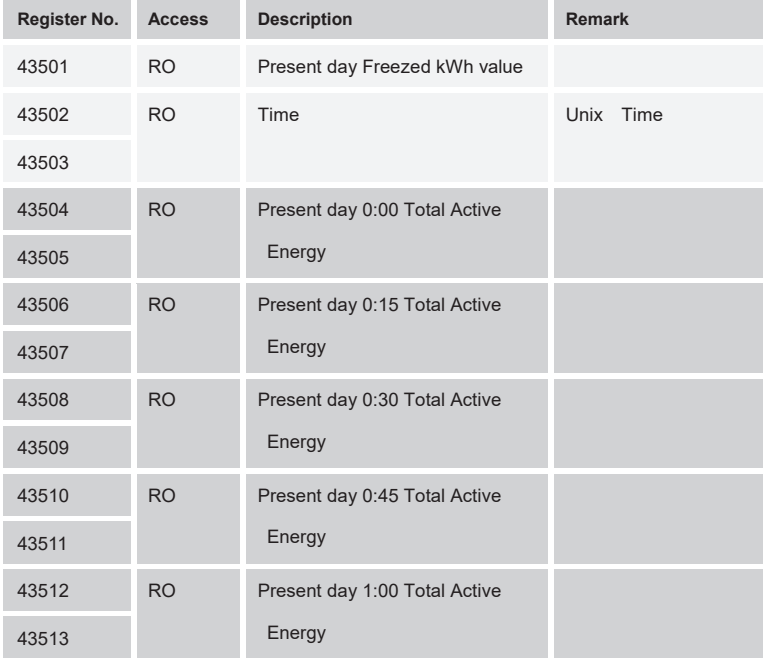

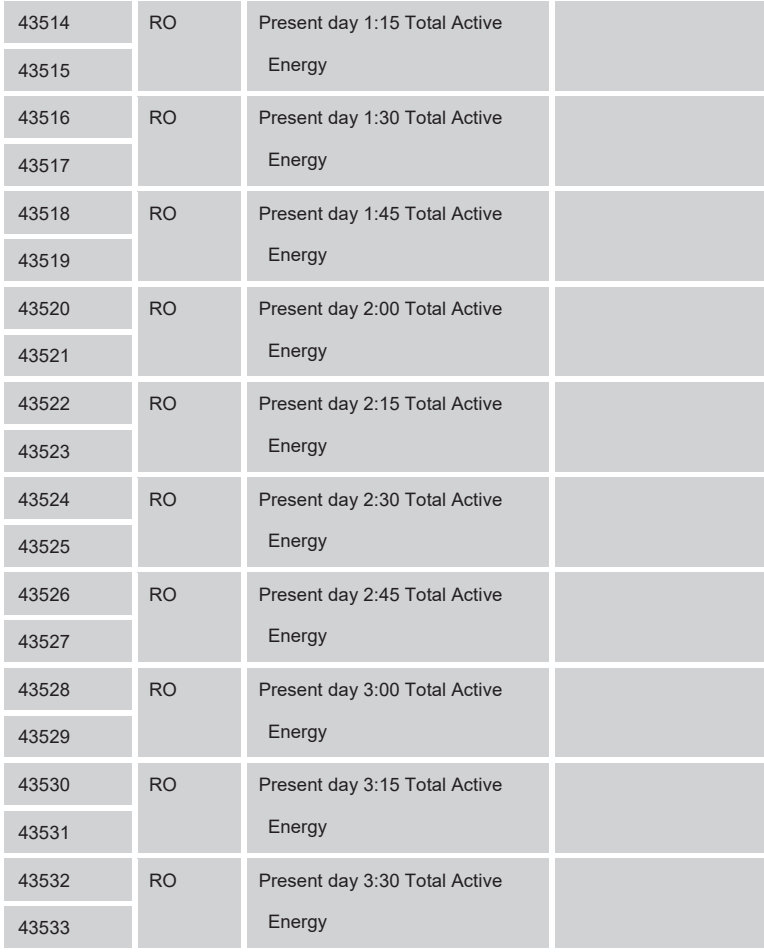

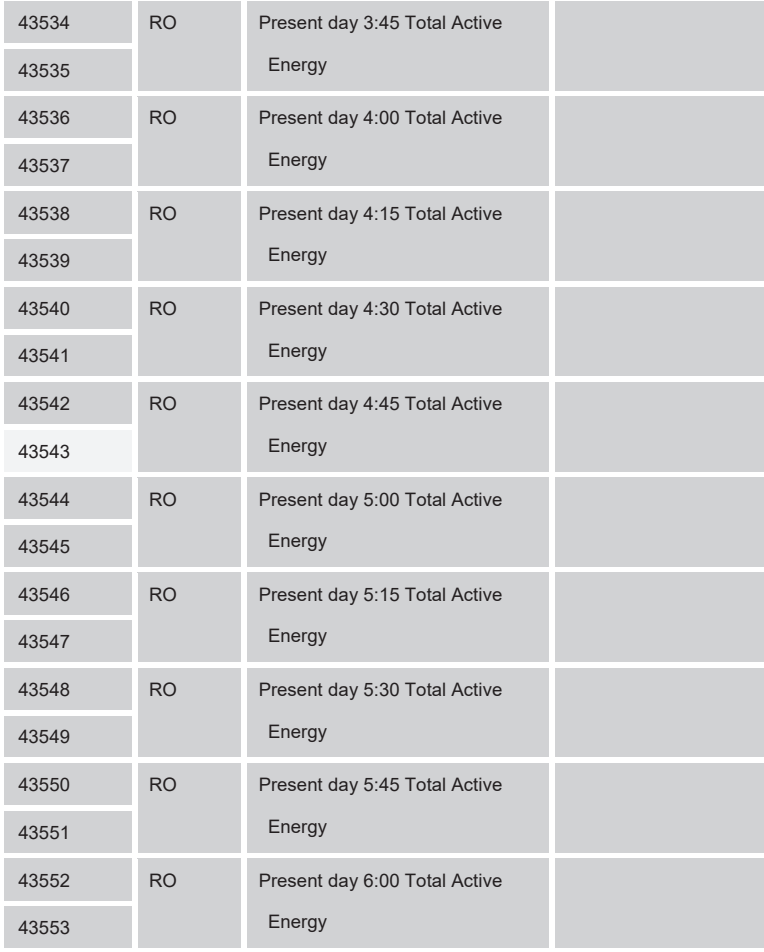

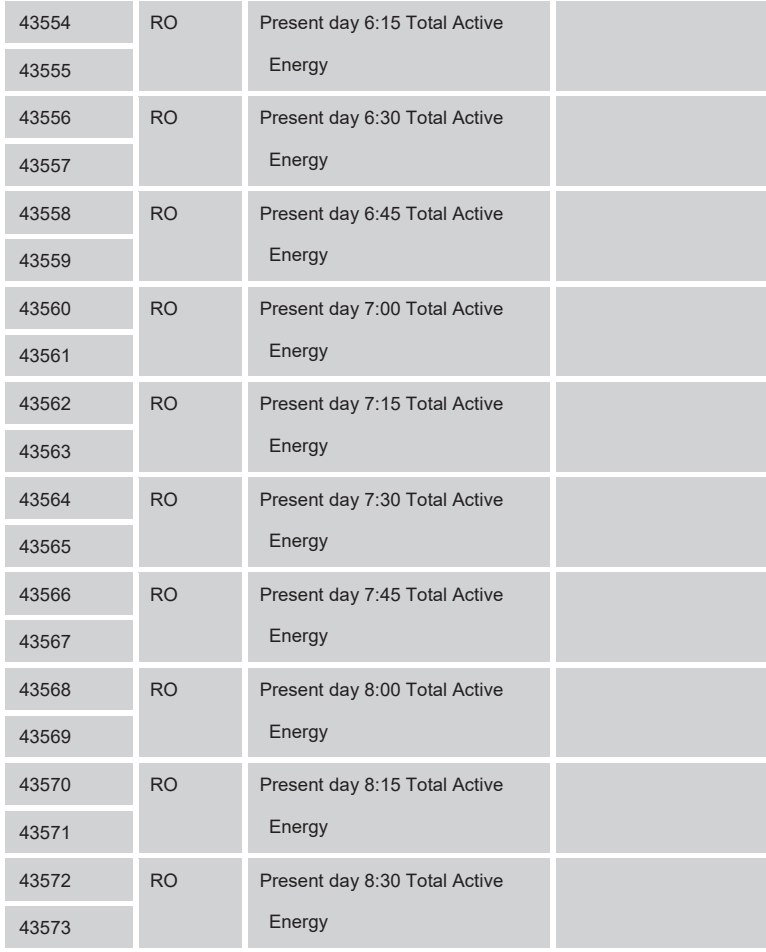

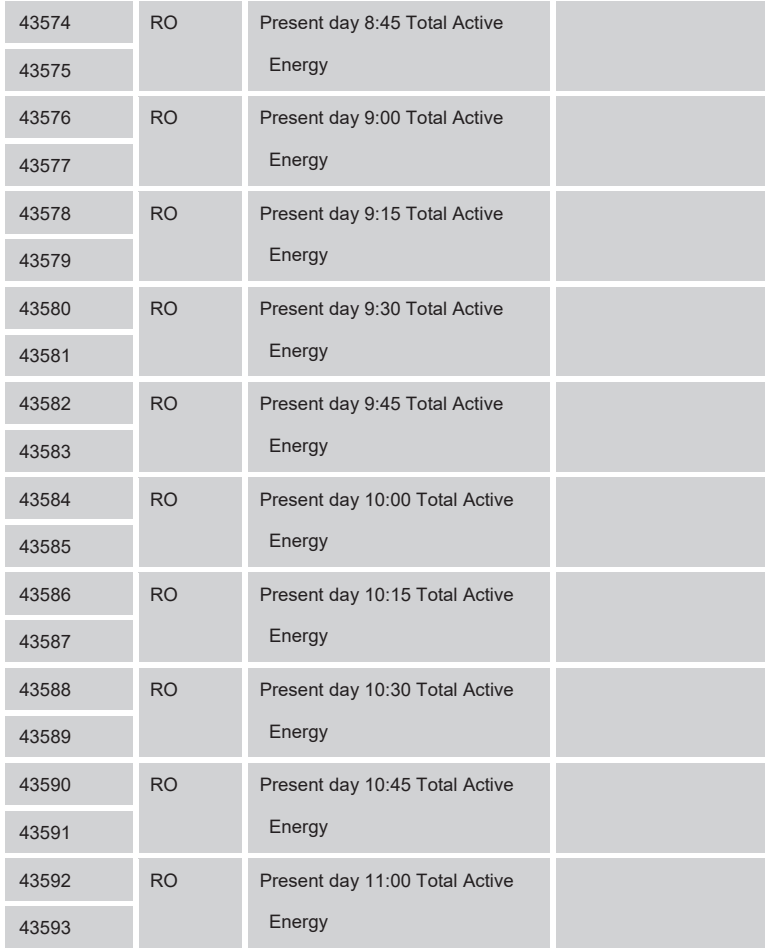

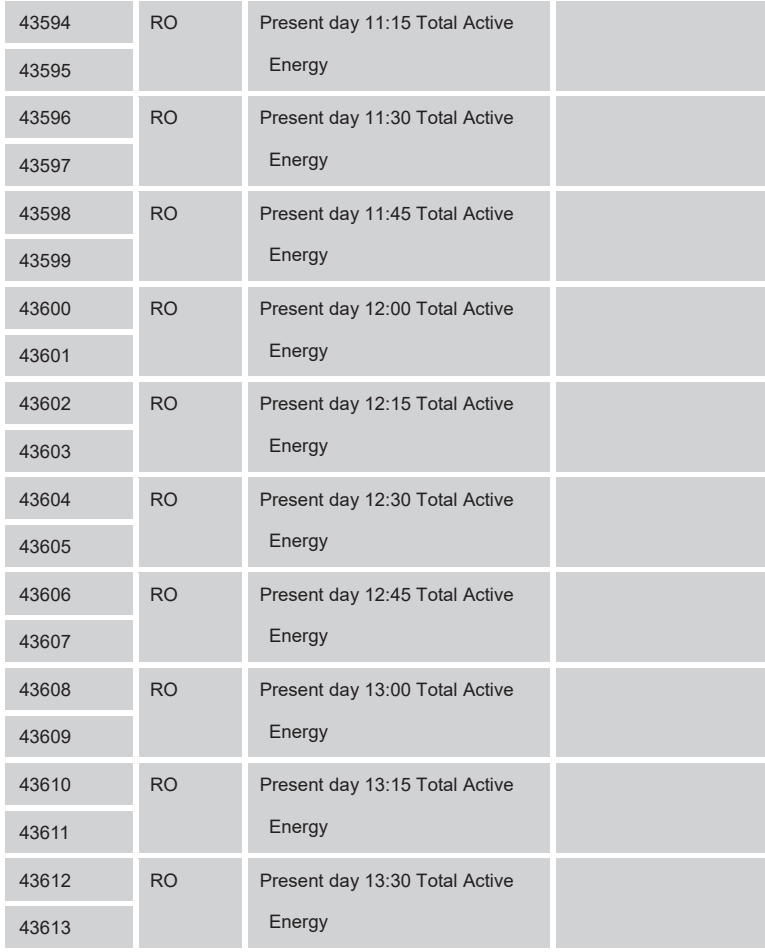

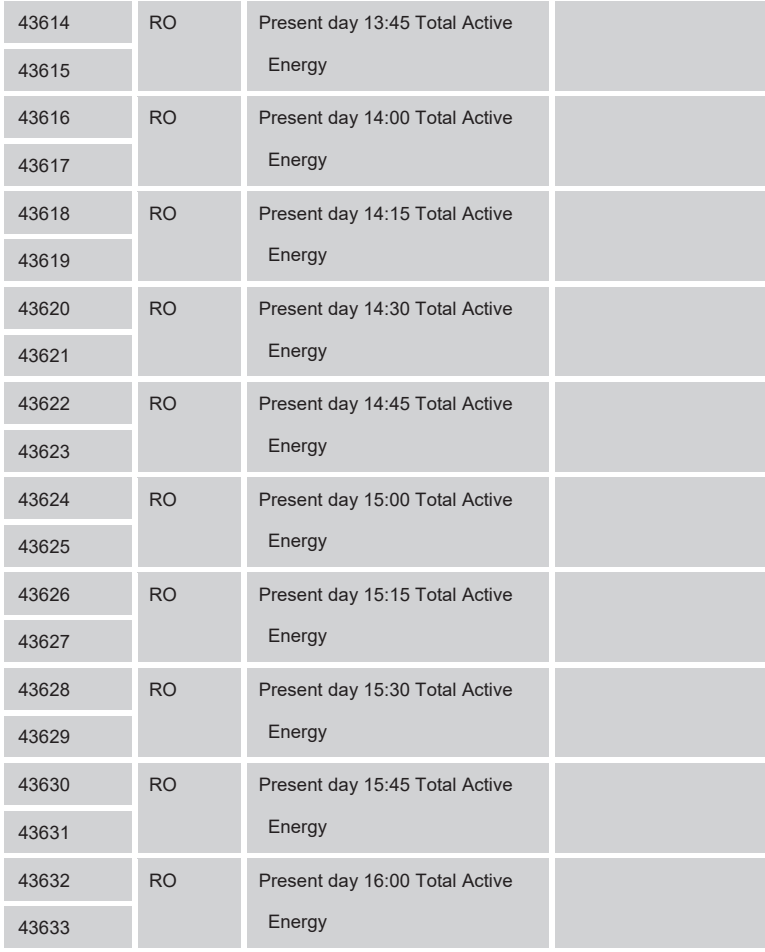

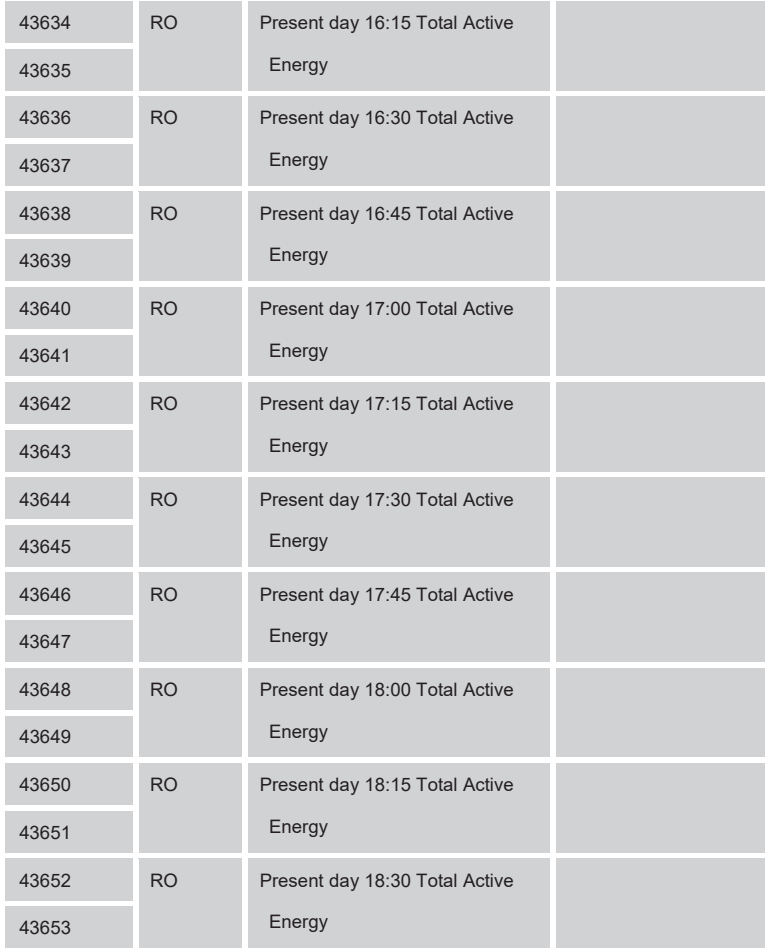

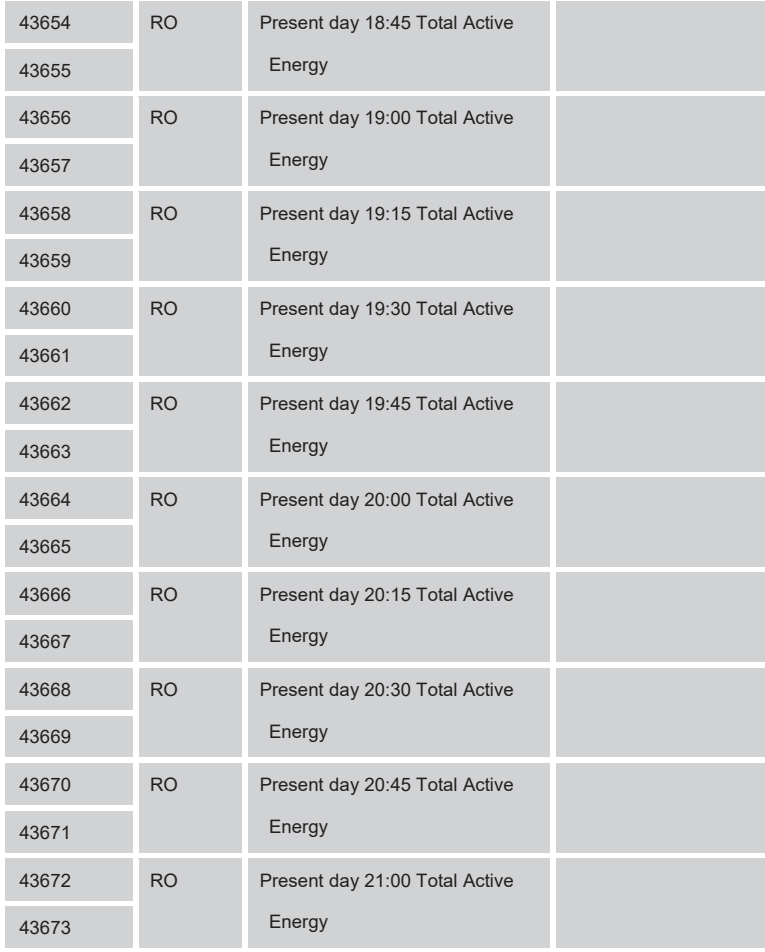

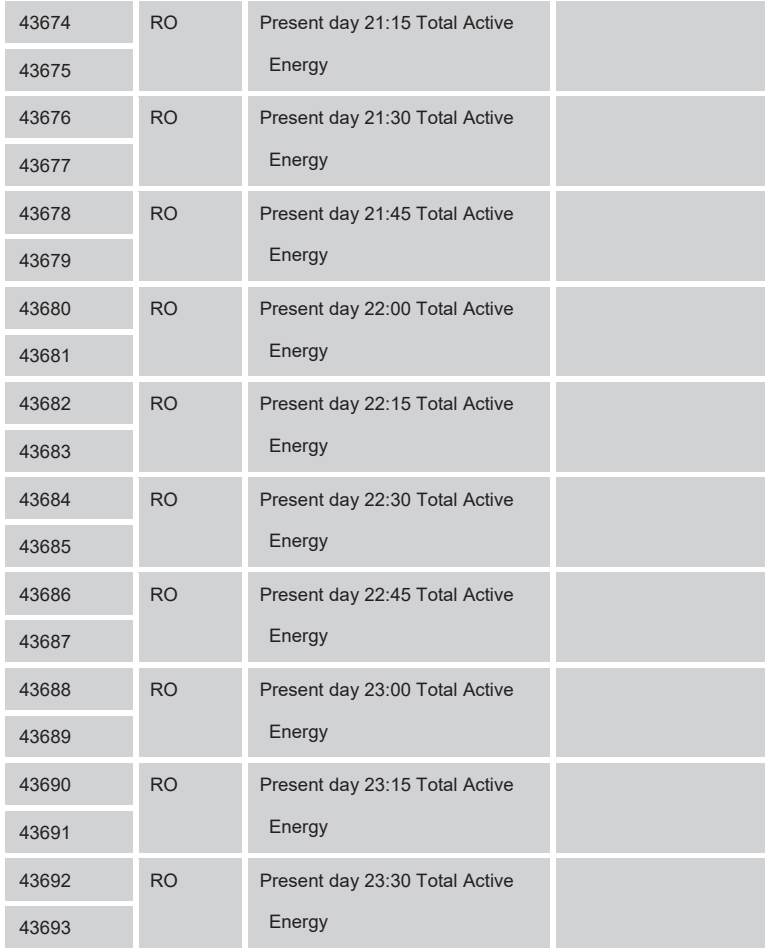

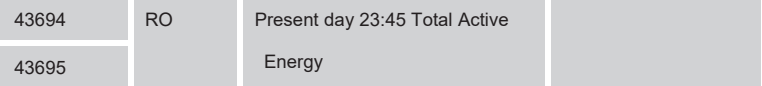

note:

1. Present day freeze kWh data will refresh and update day by day, the data will be

freeze each 15 mins, register 43502 & 43503 is present data start time.

2. The amount of present day freeze kWh be used to indicate the freezed kWh times.

Each time freeze will add + 1

3. Freeze total active energy is aggregate value

#### **9.5.3.5 Yesterday Freeze Energy Data Registers**

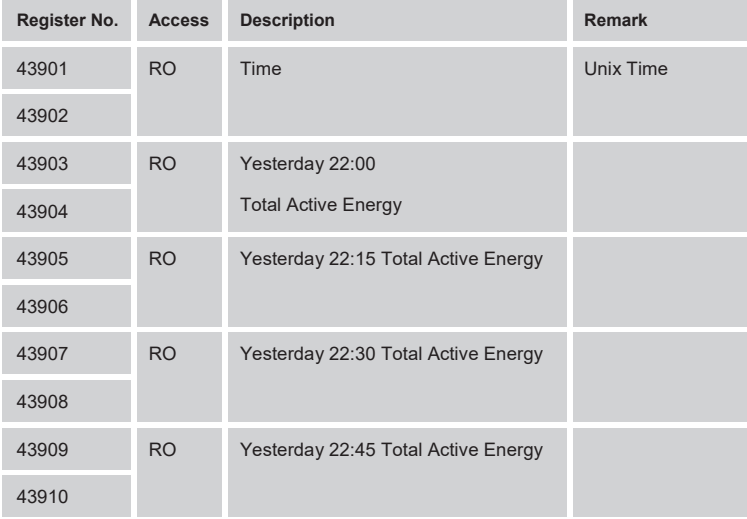

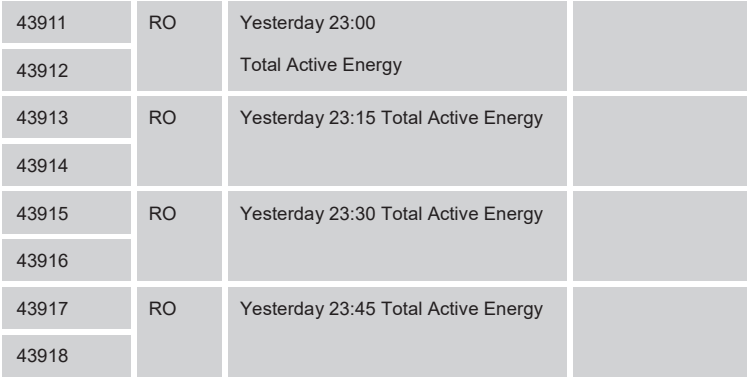

note:

1. Yesterday freeze kWh data is yesterday last two hours data saving [register 43901

& 43902]

2. Freeze total active energy is aggregate value

## **9.5.4 System parameter registers**

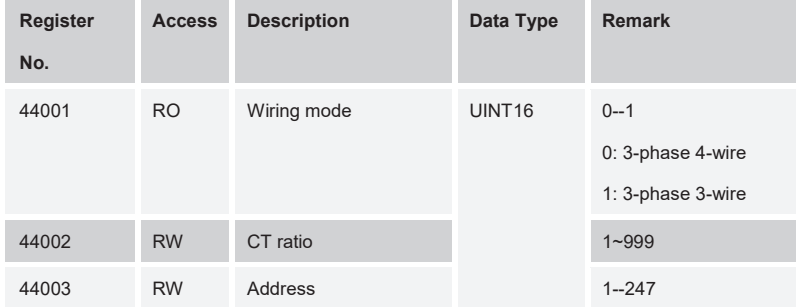

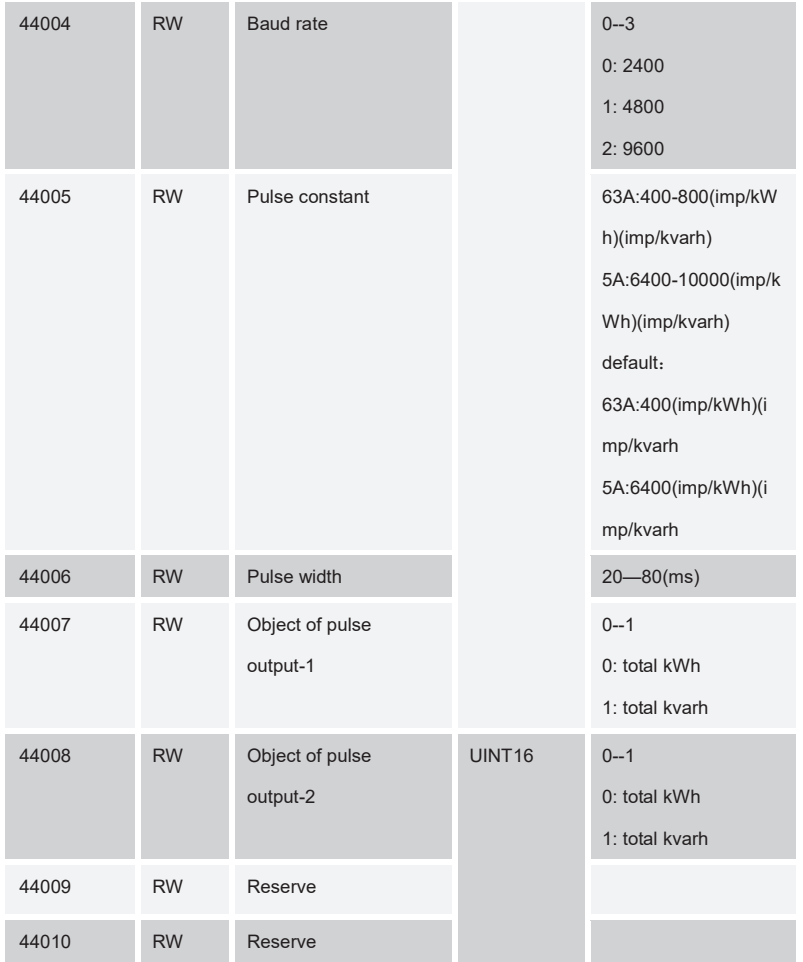

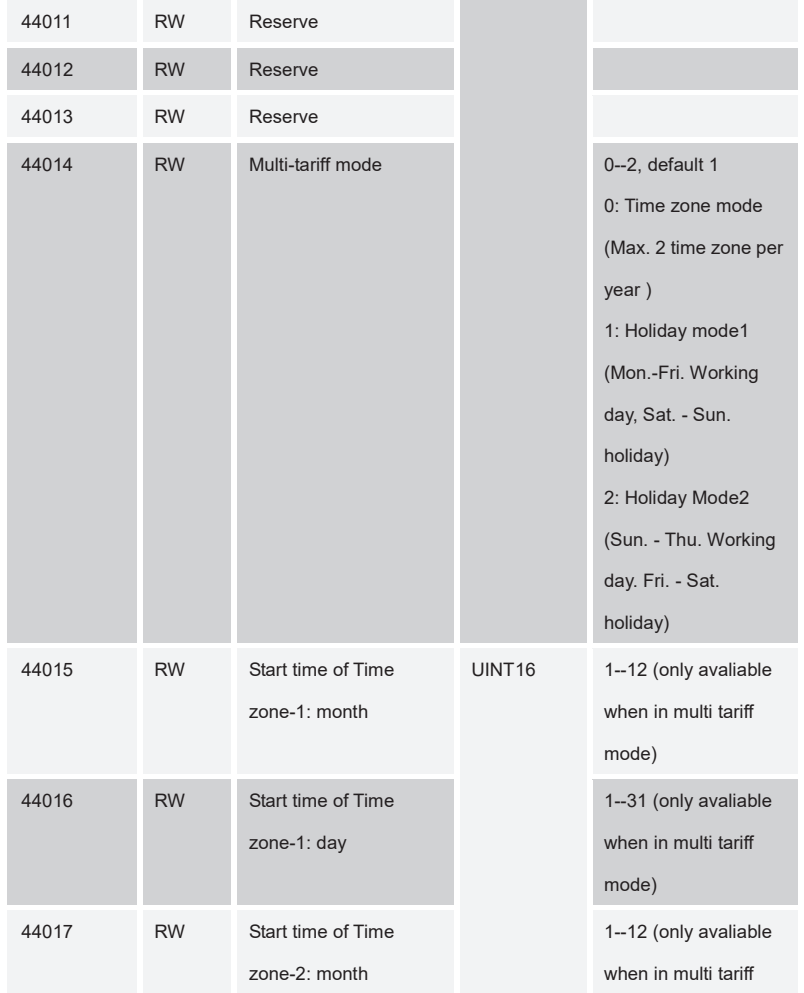

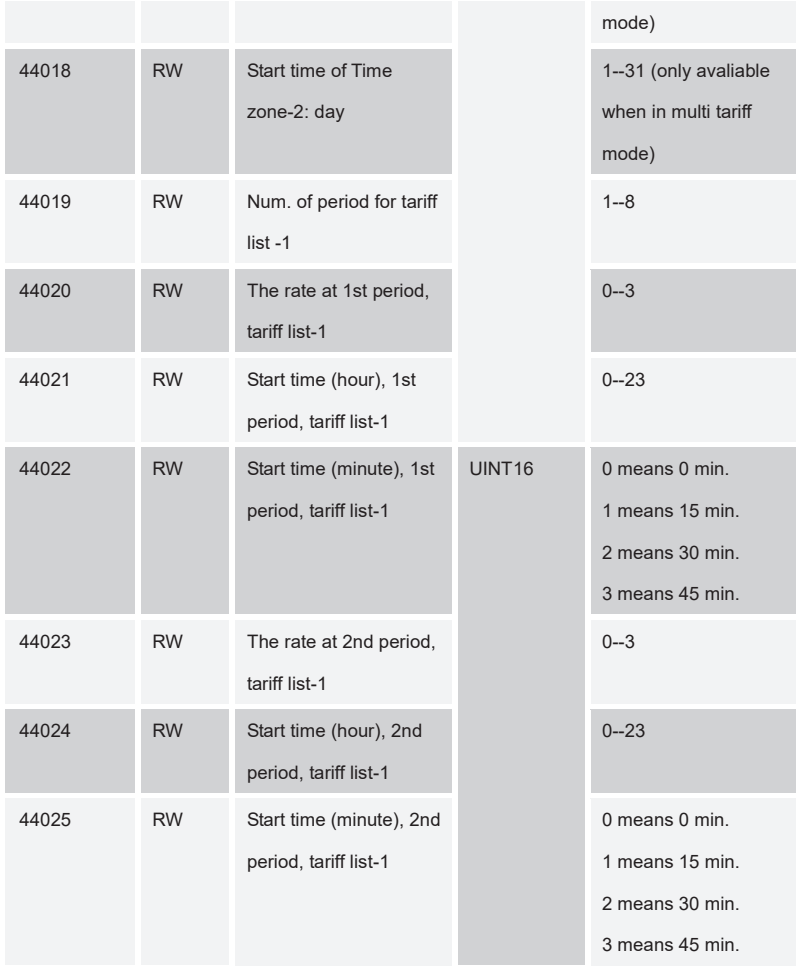

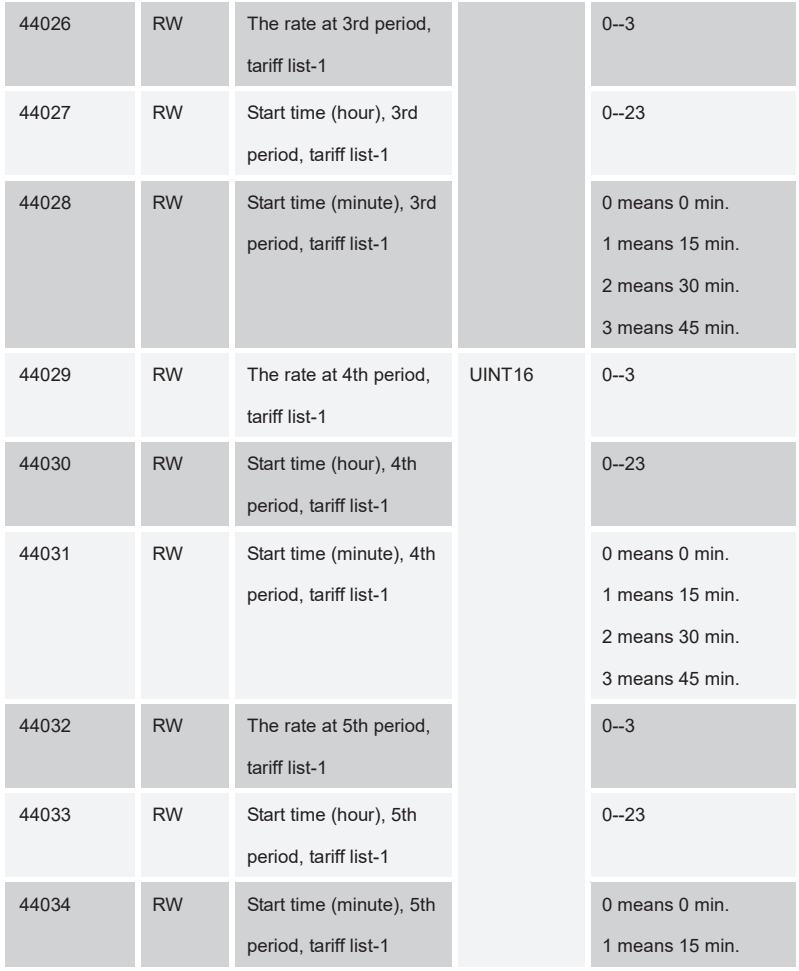

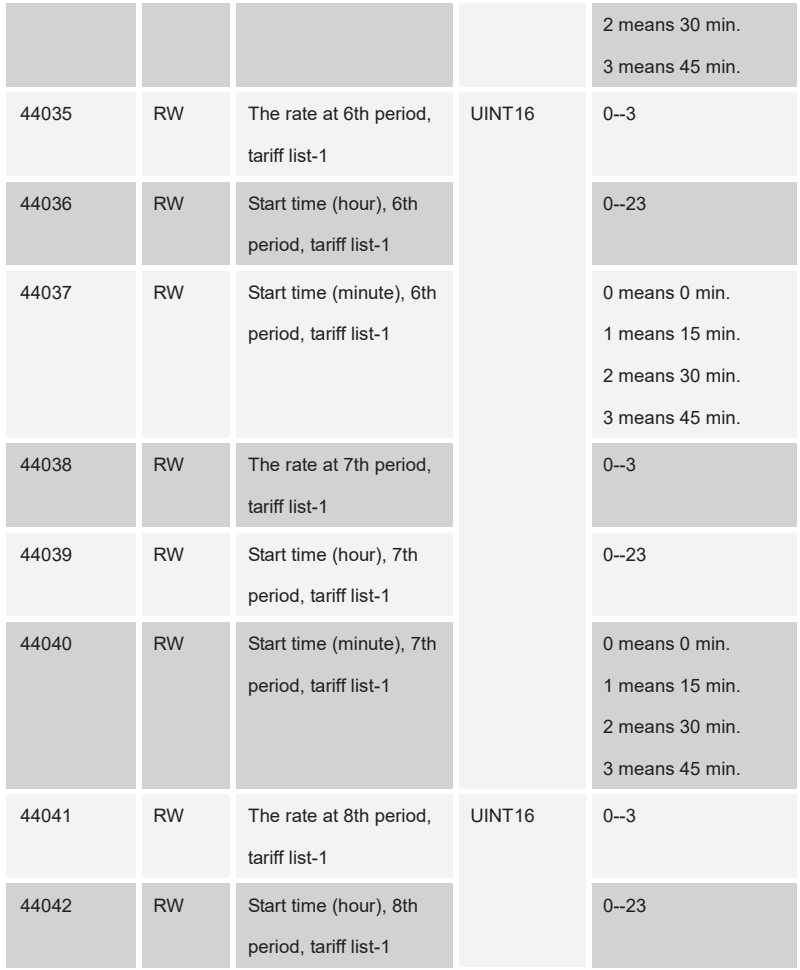

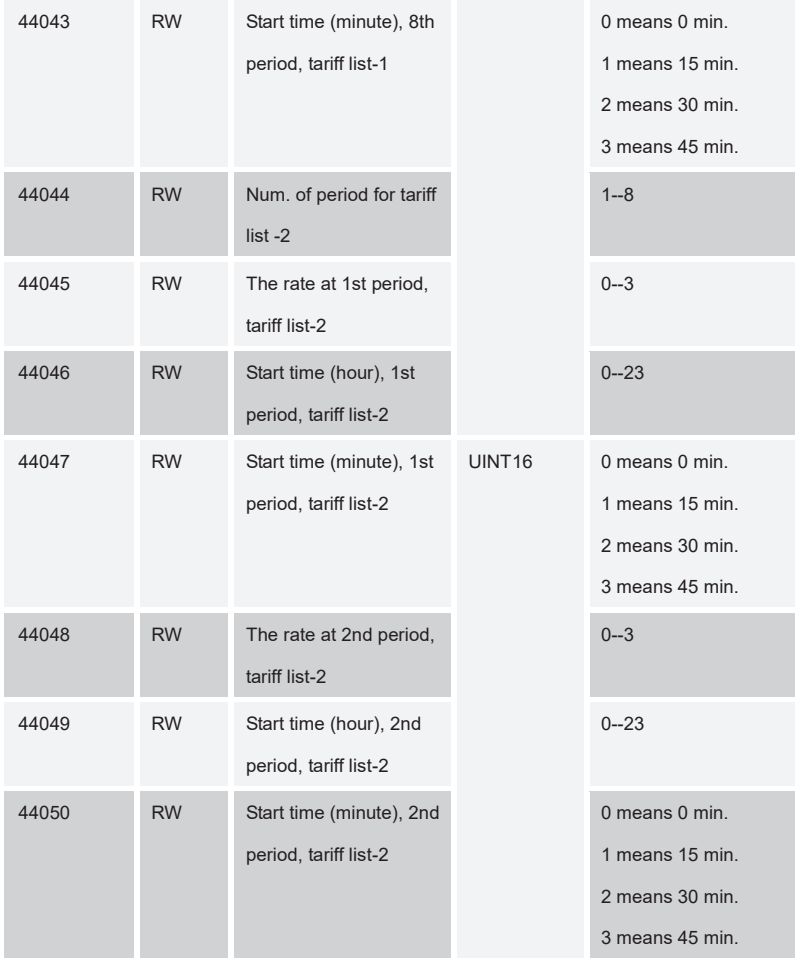

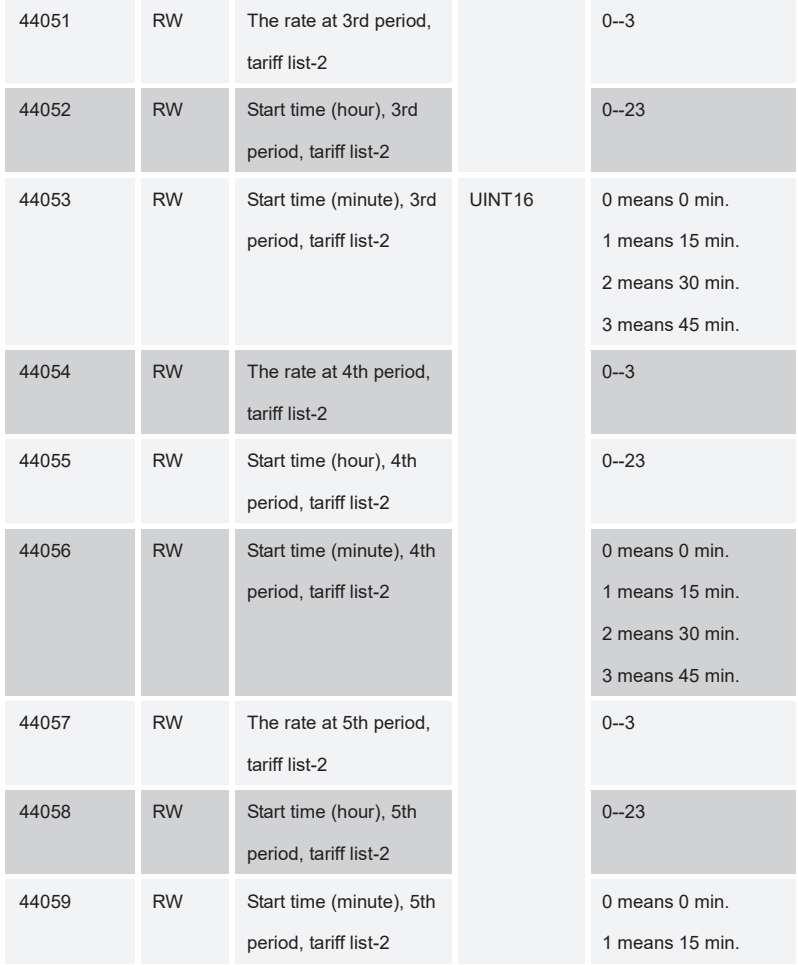
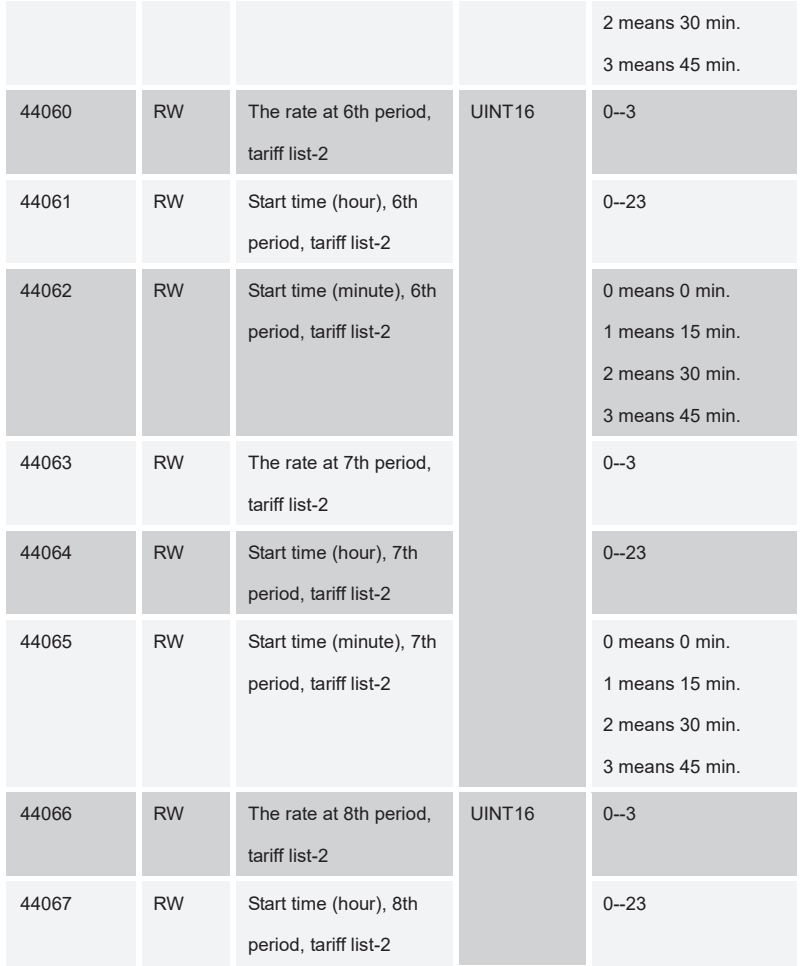

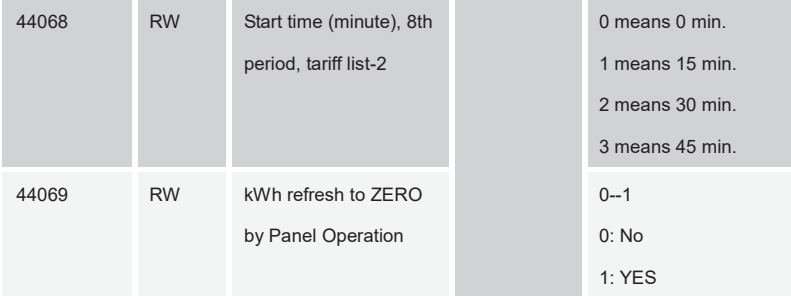

**Note: (1) When multi tariff mode be set as time zone mode, 1st time mode default tariff #1, 2nd time mode default tariff #2**

 **(2) If the starting time of 1st time zone is not January 1st , then default 2nd time zone goes to new year**

 **(3) When multi-tariff mode be set as holiday mode, working day default 1st day's** 

**tariff, holiday day default tariff #2**

 **(4) If starting time of tariff #1 is not 0, then default the last tariff will pass 0' o clock.** 

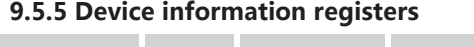

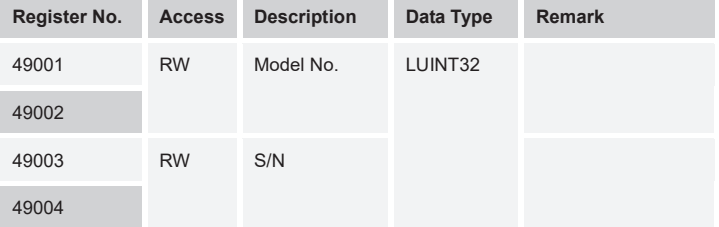

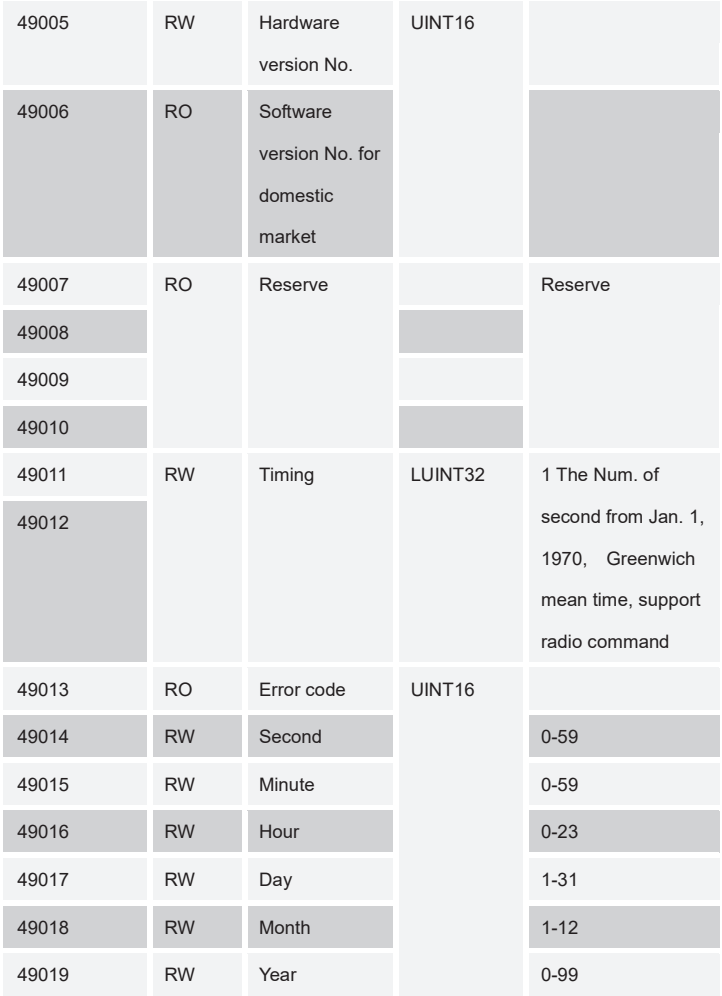

**Note:** 

**1. The UNIX system time register 49011~49012 must write simultaneously.**

**2. The Clock register 49014~49019 must read/ write simultaneously. Time of origin: Jan 1, 2000.**

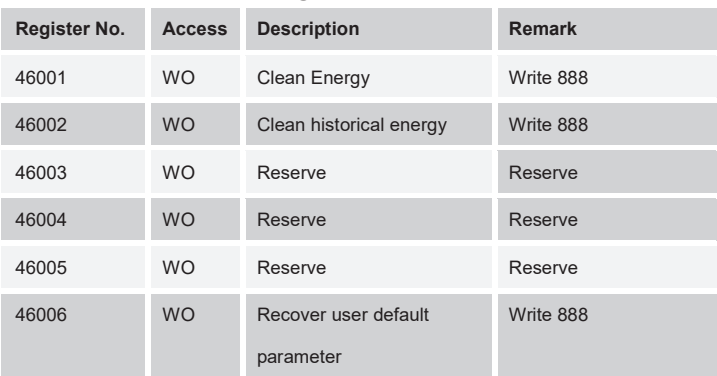

## **9.5.6 Command data registers**